**WebSphere**® Dispositif CloudBurst Deuxième édition

# *Guide de maintenance et d'identification des incidents liés au matériel*

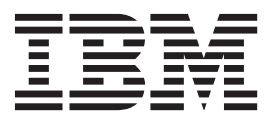

**WebSphere**® Dispositif CloudBurst Deuxième édition

# *Guide de maintenance et d'identification des incidents liés au matériel*

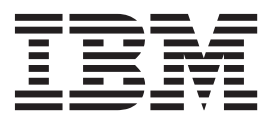

#### **Important**

Avant d'utiliser le présent document et le produit associé, prenez connaissance des informations générales figurant à la section [«Sécurité», à la page v](#page-6-0) et, le cas échéant, dans la version française du manuel *Consignes de sécurité IBM Systems*, GF11-0951-01.

Avant d'utiliser le présent document et le produit associé, prenez connaissance des informations générales figurant à la section [«Remarques», à la page 47.](#page-68-0)

#### **Deuxième édition - juin 2010**

Réf. US : 69Y4067

LE PRESENT DOCUMENT EST LIVRE EN L'ETAT SANS AUCUNE GARANTIE EXPLICITE OU IMPLICITE. IBM DECLINE NOTAMMENT TOUTE RESPONSABILITE RELATIVE A CES INFORMATIONS EN CAS DE CONTREFACON AINSI QU'EN CAS DE DEFAUT D'APTITUDE A L'EXECUTION D'UN TRAVAIL DONNE.

Ce document est mis à jour périodiquement. Chaque nouvelle édition inclut les mises à jour. Les informations qui y sont fournies sont susceptibles d'être modifiées avant que les produits décrits ne deviennent eux-mêmes disponibles. En outre, il peut contenir des informations ou des références concernant certains produits, logiciels ou services non annoncés dans ce pays. Cela ne signifie cependant pas qu'ils y seront annoncés.

Pour plus de détails, pour toute demande d'ordre technique, ou pour obtenir des exemplaires de documents IBM, référez-vous aux documents d'annonce disponibles dans votre pays, ou adressez-vous à votre partenaire commercial.

Vous pouvez également consulter les serveurs Internet suivants :

- v [http://www.fr.ibm.com \(serveur IBM en France\)](http://www.fr.ibm.com)
- v [http://www.can.ibm.com \(serveur IBM au Canada\)](http://www.can.ibm.com)
- [http://www.ibm.com \(serveur IBM aux Etats-Unis\)](http://www.ibm.com)

*Compagnie IBM France Direction Qualité 17, avenue de l'Europe 92275 Bois-Colombes Cedex*

© Copyright IBM France 2010. Tous droits réservés.

**© Copyright IBM Corporation 2009.**

## **Table des matières**

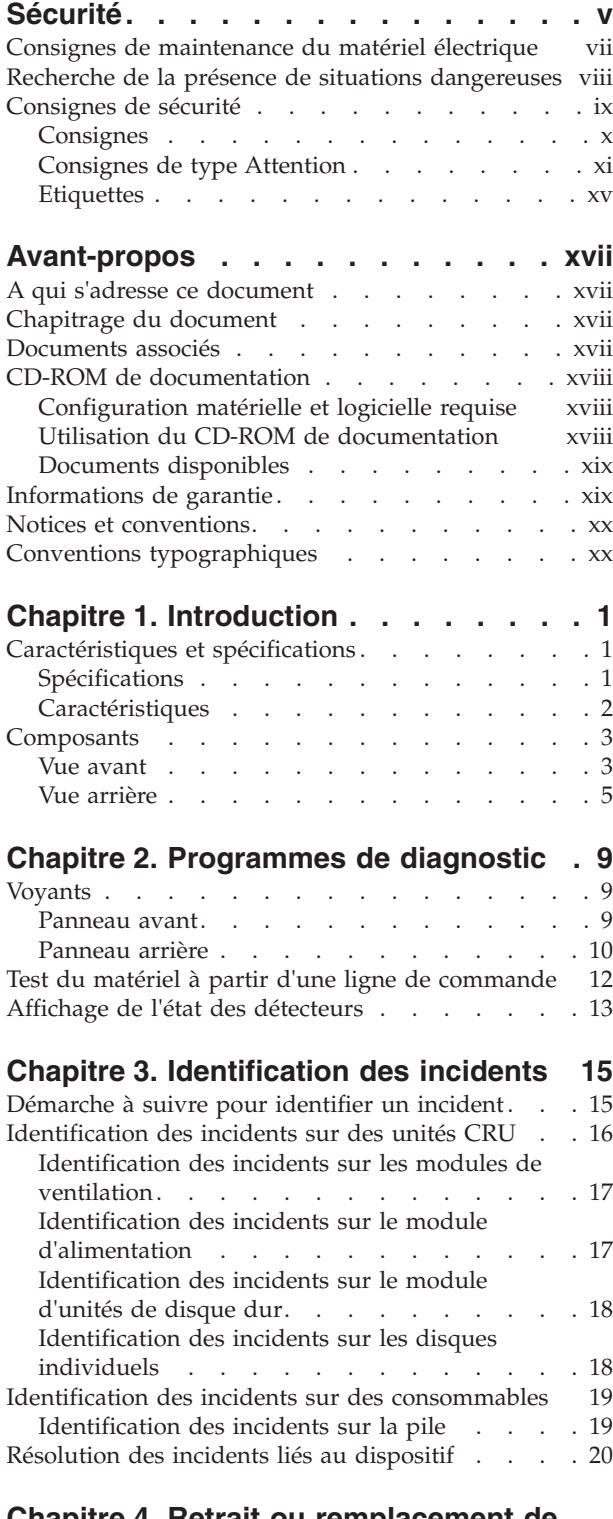

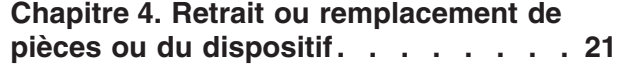

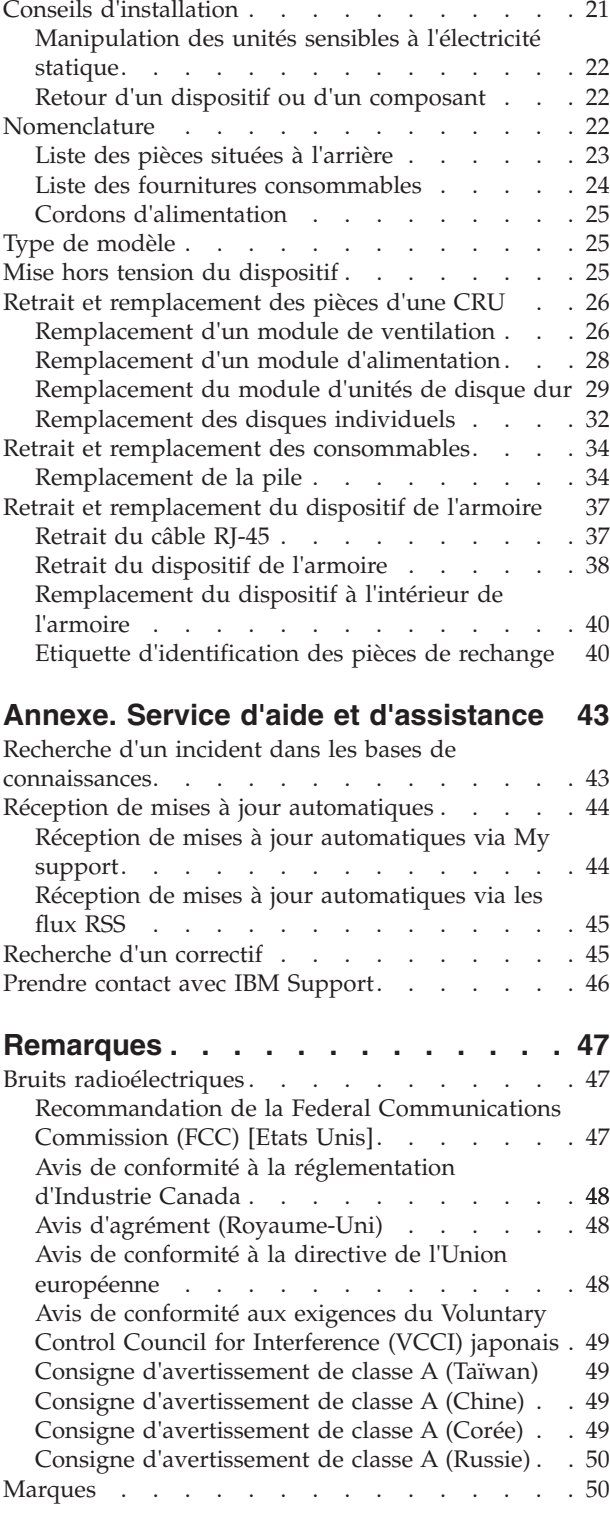

**iv** IBM WebSphere Dispositif CloudBurst - Guide de maintenance et d'identification des incidents liés au matériel

## <span id="page-6-0"></span>**Sécurité**

Avant d'installer ce produit, lisez les consignes de sécurité.

**Arabe**

#### **Portugais brésilien**

Antes de instalar este produto, leia as Informações de Segurança.

#### **Chinois (simplifié)**

在安装本产品之前, 请仔细阅读 Safety Information (安全信息)。

#### **Chinois (traditionnel)**

安裝本產品之前,請先閱讀「安全資訊」。

#### **Croate**

Prije instalacije ovog produkta obavezno pročitajte Sigurnosne Upute.

#### **Tchèque**

Před instalací tohoto produktu si přečtěte příručku bezpečnostních instrukcí.

#### **Danois**

Læs sikkerhedsforskrifterne, før du installerer dette produkt.

### **Néerlandais**

Lees voordat u dit product installeert eerst de veiligheidsvoorschriften.

#### **Finnois**

Ennen kuin asennat tämän tuotten, lue turvaohjeet kohdasta Safety Information.

#### **Anglais**

Before installing this product, read the Safety Information.

#### **Allemand**

Vor der Installation dieses Produkts die Sicherheitshinweise lesen.

### **Grec**

Πριν εγκαταστήσετε το προϊόν αυτό, διαβάστε τις πληροφορίες ασφάλειας (safety information).

#### **Hébreu**

לפני שתתקינו מוצר זה, קראו את הוראות הבטיחות.

#### **Hongrois**

A termék telepítése előtt olvassa el a Biztonsági előírásokat!

#### **Italien**

Prima di installare questo prodotto, leggere le Informazioni sulla Sicurezza.

#### **Japonais**

製品の設置の前に、安全情報をお読みください。

**Coréen**<br>본 제품을 설치하기 전에 안전 정보를 읽으십시오.

#### **Macédonien**

Пред да се инсталира овој продукт, прочитајте информацијата за безбедност.

#### **Norvégien**

Les sikkerhetsinformasjonen (Safety Information) før du installerer dette produktet.

Polonais<br>Przed zainstalowaniem tego produktu, należy zapoznać się z książką "Informacje dotyczące bezpieczeństwa" (Safety Information).

#### **Portugais**

Antes de instalar este produto, leia as Informações sobre Segurança.

Russe<br>Перед установкой продукта прочтите инструкции по технике безопасности.

#### **Slovaque**

Pred inštaláciou tohto zariadenia si pečítaje Bezpečnostné predpisy.

#### **Slovène**

Pred namestitvijo tega proizvoda preberite Varnostne informacije.

#### **Espagnol**

Antes de instalar este producto, lea la información seguridad.

#### **Suédois**

Läs säkerhetsinformationen innan du installerar den här produkten.

### <span id="page-8-0"></span>**Consignes de maintenance du matériel électrique**

Respectez les consignes suivantes avant d'assurer la maintenance du matériel électrique :

- v Recherchez la présence éventuelle de risques électriques (sol humide, prolongateurs d'alimentation non mis à la terre et absence de masses).
- Utilisez uniquement les outils et le matériel de test approuvés. Les poignées de certains outils ont un revêtement léger qui n'assure aucune isolation contre le courant électrique.
- v Vérifiez et entretenez régulièrement vos outils manuels électriques pour garantir un environnement de travail sûr. N'utilisez pas d'outils ou de testeurs usés ou endommagés.
- v Assurez-vous que la surface réfléchissante d'un miroir dentaire ne puisse entrer en contact avec un circuit électrique ouvert. Vous risqueriez de vous blesser ou d'endommager le matériel, car la surface est conductrice.
- v Certains tapis en caoutchouc sont constitués de petites fibres conductrices, qui limitent les décharges électrostatiques. N'utilisez pas ce type de tapis pour vous protéger contre les chocs électriques.
- v Ne travaillez pas seul dans un environnement à risque ou près d'un matériel présentant un danger électrique.
- v Repérez l'interrupteur de déconnexion d'urgence (EPO), le disjoncteur ou la prise de courant. Vérifiez qu'il vous est possible de couper l'alimentation rapidement dans l'éventualité d'un incident électrique.
- Débranchez tous les cordons d'alimentation avant de contrôler les organes mécaniques, de travailler à proximité des blocs d'alimentation, de retirer ou d'installer les unités principales.
- v Avant de manipuler le matériel, débranchez le cordon d'alimentation. Si vous ne parvenez pas à le débrancher, coupez et désactivez le boîtier mural qui alimente le matériel.
- v Ne supposez jamais qu'un circuit a été débranché. Au contraire, vérifiez toujours qu'il a bien été débranché.
- Si vous devez manipuler du matériel dont les circuits électriques sont découverts, respectez les consignes suivantes :
	- Demandez à une personne qui connaît parfaitement les coupe-circuit de rester à vos côtés. Elle pourra couper l'alimentation si nécessaire.
	- Si vous manipulez du matériel électrique sous tension, travaillez d'une seule main. Placez l'autre main dans votre poche ou derrière votre dos pour couper le circuit, qui pourrait présenter des risques de choc électrique.
	- Si vous utilisez un instrument de contrôle, ajustez correctement les réglages et utilisez les sondes et les accessoires correspondants approuvés.
	- Placez-vous sur un tapis en caoutchouc pour vous isoler des masses (lames de plancher métalliques et châssis, par exemple).
- Soyez extrêmement prudents lorsque vous mesurez une tension élevée.
- v Ne manipulez pas les composants (blocs d'alimentation, pompes, ventilateurs, générateurs) à l'extérieur de leur environnement de fonctionnement normal. Cette précaution permet de garantir une mise à la terre parfaite des composants.
- En cas d'incident électrique, restez prudent, coupez l'alimentation et demandez à une autre personne d'appeler les urgences.

### <span id="page-9-0"></span>**Recherche de la présence de situations dangereuses**

Consultez les informations suivantes pour rechercher la présence éventuelle de situations dangereuses avec le produit IBM® sur lequel vous travaillez.

Dans le cadre des phases de conception et de fabrication, tous les produits IBM ont été équipés de dispositifs de sécurité obligatoires qui évitent tout risque de blessures des utilisateurs et des techniciens de maintenance. La présente section détaille uniquement ces dispositifs. Par conséquent, vous devez identifier avec soin les situations potentiellement dangereuses qui auraient pu être occasionnées par la connexion de dispositifs ou d'options non IBM. Si vous détectez la présence d'une situation dangereuse, vous devez évaluer le niveau de gravité du risque. Déterminez si vous devez résoudre le problème avant de manipuler le produit.

Recherchez la présence éventuelle des situations et des risques de sécurité suivants :

- v Risques électriques (notamment au niveau de l'alimentation secteur). La tension secteur qui traverse le boîtier peut entraîner des chocs électriques dangereux, voire mortels.
- v Risques d'explosion (écran endommagé, condensateur déformé ou présentant une fuite).
- v Risques mécaniques (matériel desserré ou absent).

Pour rechercher la présence éventuelle de situations dangereuses, procédez comme suit :

- 1. Vérifiez que l'alimentation est coupée et que les cordons d'alimentation sont débranchés.
- 2. Vérifiez que le capot extérieur n'est pas endommagé ou cassé, puis observez les angles vifs.
- 3. Vérifiez l'état des cordons d'alimentation :
	- v Vérifiez que le connecteur de mise à la terre à trois fils est en parfait état. A l'aide d'un mètre, mesurez la résistance du connecteur de mise à la terre à trois fils entre la broche de mise à la terre externe et la terre du boîtier. Elle doit être égale ou inférieure à 0,1 Ohm.
	- v Vérifiez que le type des cordons d'alimentation est correct.
	- v Vérifiez que la couche isolante n'est pas effilochée, ni déchirée.
- 4. Vérifiez l'état des cordons.

### <span id="page-10-0"></span>**Consignes de sécurité**

Les instructions figurant dans la présente section s'appliquent au dispositif WebSphere CloudBurst. Ces instructions correspondent aux consignes de sécurité énoncées dans le document *Consignes de sécurité IBM Systems*. Toutefois, le document *Consignes de sécurité IBM Systems* répertorie toutes les consignes de sécurité des systèmes IBM Systems.

Vous pouvez accéder au document *Consignes de sécurité IBM Systems* à partir du CD *Dispositif IBM WebSphere CloudBurst : Documentation*.

### <span id="page-11-0"></span>**Consignes**

#### **DANGER**

**Lorsque vous utilisez le système ou travaillez à proximité de ce dernier, observez les consignes suivantes :**

**Le courant électrique provenant de l'alimentation, du téléphone et des câbles de transmission peut présenter un danger. Pour éviter tout risque de choc électrique :**

- v **Branchez cette unité uniquement avec le cordon d'alimentation fourni par IBM. N'utilisez pas ce dernier avec un autre produit.**
- v **N'ouvrez pas et n'entretenez pas le bloc d'alimentation électrique.**
- v **Ne manipulez aucun câble et n'effectuez aucune opération d'installation, d'entretien ou de reconfiguration de ce produit au cours d'un orage.**
- v **Le produit peut être équipé de plusieurs cordons d'alimentation. Pour supprimer tout risque de danger électrique, débranchez tous les cordons d'alimentation.**
- v **Branchez tous les cordons d'alimentation sur un socle de prise de courant correctement câblé et mis à la terre. Vérifiez que la tension et l'ordre des phases des prises de courant correspondent aux informations de la plaque d'alimentation électrique du système.**
- v **Branchez sur des socles de prise de courant correctement câblés tout équipement connecté à ce produit.**
- v **Lorsque cela est possible, n'utilisez qu'une seule main pour connecter ou déconnecter les câbles d'interface.**
- v **Ne mettez jamais un équipement sous tension en cas d'incendie ou d'inondation, ou en présence de dommages matériels.**
- v **Avant de retirer les carters de l'unité, mettez celle-ci hors tension et déconnectez ses cordons d'alimentation, ainsi que les câbles qui la relient aux réseaux, aux systèmes de télécommunication et aux modems (sauf mention contraire dans les procédures d'installation et de configuration).**
- v **Lorsque vous installez, que vous déplacez, ou que vous manipulez le présent produit ou des périphériques qui lui sont raccordés, reportez-vous aux instructions ci-dessous pour connecter et déconnecter les différents cordons.**

**Pour déconnecter les cordons :**

- **1. Mettez toutes les unités hors tension (sauf mention contraire).**
- **2. Débranchez les cordons d'alimentation des prises.**
- **3. Débranchez les câbles d'interface des connecteurs.**
- **4. Débranchez tous les câbles des unités.**

**Pour connecter les cordons :**

- **1. Mettez toutes les unités hors tension (sauf mention contraire).**
- **2. Branchez tous les cordons sur les unités.**
- **3. Branchez les câbles d'interface sur des connecteurs.**
- **4. Branchez les cordons d'alimentation aux prises.**
- **5. Mettez l'unité sous tension.**

**(D005)**

### <span id="page-12-0"></span>**Consignes de type Attention**

#### **ATTENTION :**

**Cette pile contient du lithium. Pour éviter tout risque d'explosion, n'essayez pas de la recharger et ne la faites pas brûler.**

- v **Ne la jetez pas à l'eau**
- v **Ne l'exposez pas à une température supérieure à 100 °C**
- v **Ne cherchez pas à la réparer ou à la démonter**

**Ne la remplacez que par une pile agréée par IBM. Pour le recyclage ou la mise au rebut, reportez-vous à la réglementation en vigueur. Piles et batteries usagées doivent obligatoirement faire l'objet d'un recyclage conformément à la législation européenne, transposée dans le droit des différents états membres de la communauté. A cet effet, contactez le revendeur de votre produit IBM qui est, en principe, responsable de la collecte, sauf disposition contractuelle particulière. (C003)**

#### **ATTENTION :**

**Cette pièce ou cette unité est lourde, mais pèse moins de 18 kg. Soulevez-la, retirez-la ou installez-la avec soin. (C008)**

Pour toutes les unités montées en armoire, respectez les consignes de sécurité suivantes.

#### **DANGER**

**Observez les consignes suivantes lors de l'utilisation du système en armoire ou lorsque vous travaillez à proximité de ce dernier :**

- v **Un mauvais maniement de l'équipement lourd peut engendrer blessures et dommages matériels.**
- v **Abaissez toujours les vérins de mise à niveau de l'armoire.**
- v **Installez toujours des équerres de stabilisation sur l'armoire.**
- v **Pour prévenir tout danger lié à une mauvaise répartition de la charge, installez toujours les unités les plus lourdes dans la partie inférieure de l'armoire. Installez toujours les serveurs et les unités en option en commençant par le bas de l'armoire.**
- v **Un serveur monté en armoire n'est pas une étagère ou un espace de travail. Ne posez pas d'objet sur un serveur monté en armoire.**

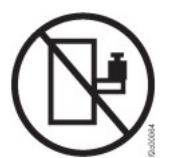

- v **Chaque armoire peut être équipée de plusieurs cordons d'alimentation. Avant de manipuler l'armoire, vous devez débrancher l'ensemble des cordons d'alimentation.**
- v **Reliez toutes les unités installées dans l'armoire aux dispositifs d'alimentation installés dans la même armoire. Vous ne devez pas brancher le cordon d'alimentation d'une unité installée dans une armoire au dispositif d'alimentation installé dans une autre armoire.**
- v **Si un socle de prise de courant n'est pas correctement câblé, les surfaces métalliques du système ou les unités reliées au système peuvent présenter un danger électrique. Assurez-vous que le socle de prise de courant est correctement câblé et mis à la terre afin d'éviter tout risque de choc électrique.**

**(R001 partie 1 sur 2)**

**ATTENTION :**

- v **N'installez pas d'unité dans une armoire dont la température ambiante interne dépasse la température ambiante que le fabricant recommande pour toutes les unités montées en armoire.**
- v **N'installez pas d'unité dans une armoire où la ventilation n'est pas assurée. Vérifiez que les côtés, l'avant et l'arrière de l'unité sont correctement ventilés.**
- v **Le matériel doit être correctement raccordé au circuit d'alimentation pour éviter qu'une surcharge des circuits n'entrave le câblage des dispositifs d'alimentation ou de protection contre les surintensités. Pour utiliser les connexions d'alimentation appropriées, consultez les étiquettes de caractéristiques électriques apposées sur le matériel installé dans l'armoire pour connaître la puissance totale requise par le circuit d'alimentation.**
- v **(***Pour les tiroirs coulissants***) Ne sortez aucun tiroir et n'installez aucun tiroir, ni aucune option si les équerres de stabilisation ne sont pas fixées sur l'armoire. Ne retirez pas plusieurs tiroirs à la fois. Si vous retirez plusieurs tiroirs simultanément, l'armoire risque de devenir instable.**
- v **(***Pour les tiroirs fixes***) Sauf indication contraire du fabricant, les tiroirs fixes ne doivent pas être retirés à des fins de maintenance. Si vous tentez de retirer le tiroir, l'armoire risque de devenir instable ou bien le tiroir risque de tomber.**

**(R001 partie 2 sur 2)**

#### **ATTENTION :**

**Le retrait des composants des parties supérieures de l'armoire améliore sa stabilité au cours du déplacement. Pour déplacer une armoire remplie de composants dans une pièce ou dans un bâtiment, procédez comme suit :**

- v **Pour réduire le poids de l'armoire, retirez les équipements, à commencer par celui situé en haut. Si possible, restaurez la configuration d'origine de l'armoire. Si vous ne connaissez pas cette configuration, procédez comme suit :**
	- **Retirez toutes les unités de la position 32U et plus.**
	- **Assurez-vous que les unités les plus lourdes sont installées dans la partie inférieure de l'armoire.**
	- **Assurez-vous qu'il ne reste aucun niveau U vide entre les unités installées dans l'armoire, en dessous du niveau 32U.**
- v **Si l'armoire déplacée fait partie d'un groupe d'armoires, séparez-la de ce dernier.**
- v **Vérifiez l'itinéraire envisagé pour éliminer tout risque.**
- v **Vérifiez que l'armoire une fois chargée n'est pas trop lourde pour l'itinéraire choisi. Pour plus d'informations sur le poids d'une armoire chargée, consultez la documentation fournie avec votre armoire.**
- Vérifiez que toutes les ouvertures mesurent au moins 760 x 230 mm.
- v **Vérifiez que toutes les unités, toutes les étagères, tous les tiroirs, toutes les portes et tous les câbles sont bien fixés.**
- v **Vérifiez que les vérins de mise à niveau sont à leur position la plus haute.**
- v **Vérifiez qu'aucune équerre de stabilisation n'est installée sur l'armoire pendant le déplacement.**
- v **N'utilisez pas de rampe inclinée à plus de dix degrés.**
- v **Dès que l'armoire est à son nouvel emplacement, procédez comme suit :**
	- **Abaissez les quatre vérins de mise à niveau.**
	- **Installez des équerres de stabilisation sur l'armoire.**
	- **Si vous avez retiré des unités de l'armoire, remettez-les à leur place, en remontant de la partie inférieure à la partie supérieure de l'armoire.**
- v **Si un déplacement important est nécessaire, restaurez la configuration d'origine de l'armoire. Mettez l'armoire dans son emballage d'origine ou dans un autre emballage équivalent. De plus, abaissez les vérins de mise à niveau pour que les roulettes ne soient plus au contact de la palette et fixez l'armoire à celle-ci.**

**(R002)**

### <span id="page-16-0"></span>**Etiquettes**

### **DANGER**

**Présence de tensions, de courants ou de niveaux d'énergie dangereux dans tout composant sur lequel cette étiquette est apposée. N'ouvrez aucun carter ou écran sur lequel figure cette étiquette. (L001)**

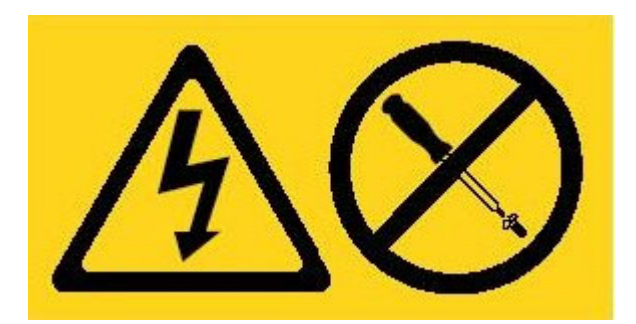

**xvi** IBM WebSphere Dispositif CloudBurst - Guide de maintenance et d'identification des incidents liés au matériel

### <span id="page-18-0"></span>**Avant-propos**

Le Dispositif IBM WebSphere CloudBurst est un matériel spécialisé qui fournit l'automatisation et l'optimisation des environnements de WebSphere Application Server durant tout leur cycle de vie grâce à la virtualisation de serveurs, des dispositifs virtuels et la virtualisation de l'infrastructure des applications. WebSphere CloudBurst gère des personnes (les utilisateurs du système), des lieux (les serveurs, les réseaux et emplacements de stockage pour l'exécution des applications WebSphere) ainsi que des objets (images virtuelles, canevas et machines virtuelles).

### **A qui s'adresse ce document**

Ce document s'adresse aux personnes responsables des opérations suivantes :

- v Diagnostic et identification des incidents matériels
- v Commande de pièces de remplacement consommables
- Remplacement de pièces

### **Chapitrage du document**

Le présent document comprend les chapitres suivants :

• [Sécurité](#page-6-0)

Recense les consignes de sécurité à respecter dans le cadre de l'utilisation du dispositif WebSphere CloudBurst.

- [Chapitre 1, «Introduction»](#page-22-0) Fournit les caractéristiques et fonctionnalités du dispositif WebSphere CloudBurst.
- [Chapitre 2, «Programmes de diagnostic»](#page-30-0)

Fournit des informations concernant les fonctions de diagnostic d'un dispositif WebSphere CloudBurst.

• [Chapitre 3, «Identification des incidents»](#page-36-0)

Contient des informations permettant d'identifier des incidents liés au matériel sur un dispositif WebSphere CloudBurst.

• [Chapitre 4, «Retrait ou remplacement de pièces ou du dispositif»](#page-42-0)

Recense des informations permettant de retirer et de remplacer du matériel, de retirer de l'armoire le dispositif WebSphere CloudBurst ainsi que de rechercher et de commander des pièces de rechange.

v [«Service d'aide et d'assistance»](#page-64-0)

Vous informe des différentes ressources disponibles qui devraient vous permettre d'identifier et de résoudre des incidents liés au matériel.

### **Documents associés**

Les documents de la bibliothèque du *Dispositif IBM WebSphere CloudBurst : Centre de documentation* sont référencés par ce document, mais ne figurent pas sur le CD *Dispositif IBM WebSphere CloudBurst : Documentation*. Vous trouverez le *Dispositif IBM WebSphere CloudBurst : Centre de documentation* à l'adresse suivante :

<http://publib.boulder.ibm.com/infocenter/wscloudb/v1r0/index.jsp>

### <span id="page-19-0"></span>**CD-ROM de documentation**

Le CD-ROM *Dispositif IBM WebSphere CloudBurst : Documentation* contient toute la documentation relative au dispositif WebSphere CloudBurst, disponible au format PDF. Ce CD-ROM comprend les documents répertoriés dans la section [«Documents disponibles», à la page xix](#page-20-0) et le navigateur Documentation IBM afin de vous aider à rechercher rapidement les informations nécessaires.

### **Configuration matérielle et logicielle requise**

Pour fonctionner, le CD-ROM *Dispositif IBM WebSphere CloudBurst : Documentation* nécessite la configuration logicielle et matérielle suivante :

- Microsoft<sup>®</sup> Windows<sup>®</sup> XP, Windows 2000 ou Red Hat Linux<sup>®</sup>
- Microprocesseur de 100 MHz
- v 32 Mo de RAM
- v Adobe® Acrobat Reader 3.0 (ou version ultérieure) ou XPDF, fourni avec les systèmes d'exploitation Linux

### **Utilisation du CD-ROM de documentation**

Le navigateur Documentation vous permet de parcourir le contenu du CD, de consulter les descriptions rapides des documents et d'ouvrir ces derniers dans Adobe Acrobat Reader ou XPDF. Il détecte automatiquement les paramètres régionaux de votre système et affiche (le cas échéant) les informations dans la langue correspondant à cette région. Si une rubrique n'est pas disponible dans la langue de votre pays, elle s'affiche en anglais.

Pour lancer le navigateur Documentation, exécutez l'une des procédures suivantes :

- v Si l'option de démarrage automatique est activée, insérez le CD-ROM dans le lecteur CD-RW/DVD. Le navigateur Documentation se lance automatiquement.
- v Si le démarrage automatique est désactivé ou n'est pas activé pour tous les utilisateurs :

#### **Sous Windows**

- 1. Insérez le CD-ROM dans le lecteur CD-RW/DVD
- 2. Cliquez sur **Démarrer** → **Exécuter**.
- 3. Dans la zone **Ouvrir**, tapez *e*:\win32.bat, où *e* est l'identificateur d'unité de votre lecteur CD-RW/DVD
- 4. Cliquez sur **OK**.

#### **Sous Red Hat Linux**

- 1. Insérez le CD dans le lecteur CD-RW/DVD
- 2. Exécutez la commande suivante à partir du répertoire /mnt/cdrom : sh runlinux.sh

Sélectionnez WebSphere CloudBurst dans le menu **Produit**. La liste **Thèmes** affiche tous les documents disponibles pour votre produit. Certains documents peuvent être stockés dans des dossiers. Un signe plus (+) apparaît en regard des dossiers ou des documents qui contiennent plusieurs rubriques. Pour afficher la liste des documents supplémentaires, il vous suffit de cliquer sur ce signe.

<span id="page-20-0"></span>Lorsque vous sélectionnez un document, sa description apparaît sous **Description**. Pour sélectionner plusieurs documents, cliquez sur les documents de votre choix en maintenant la touche Ctrl enfoncée. Cliquez sur **Vue** pour afficher le ou les documents sélectionnés dans Acrobat Reader ou XPDF. Si vous avez sélectionné plusieurs documents, ceux-ci s'ouvrent tous dans Acrobat Reader ou XPDF.

Pour effectuer une recherche dans tous les documents, tapez un mot ou une chaîne de mots dans la zone de recherche et cliquez sur **Chercher**. Les documents contenant le mot ou la chaîne de mots recherché sont classés selon le nombre d'occurrences y figurant. Vous pouvez effectuer les actions suivantes sur cette liste :

- v Cliquer sur un document pour le consulter.
- v Appuyer sur **Ctrl** + **F** pour utiliser la fonction de recherche d'Acrobat.
- v Appuyer sur **Ctrl** + **Alt** pour utiliser la fonction de recherche de XPDF.

Pour obtenir des informations détaillées sur l'utilisation du navigateur Documentation, cliquez sur **Aide**.

### **Documents disponibles**

Le CD *Dispositif IBM WebSphere CloudBurst : Documentation* contient les documents suivants :

- v *Dispositif IBM WebSphere CloudBurst : Guide de démarrage rapide* Fournit des instructions de base permettant d'installer, de mettre sous tension et de faire fonctionner le dispositif WebSphere CloudBurst.
- v *Dispositif IBM WebSphere CloudBurst : Guide d'installation*

Contient toutes les instructions permettant d'installer et de mettre le dispositif WebSphere CloudBurst sous tension, en créant notamment un script de configuration de démarrage et en faisant fonctionner ce dispositif.

• Dispositif IBM WebSphere CloudBurst : Guide de maintenance et d'identification des *incidents liés au matériel*

Fournit les informations suivantes relatives aux fonctions et spécifications du dispositif WebSphere CloudBurst :

- Diagnostic et identification des incidents matériels
- Commande, retrait et remplacement du matériel
- Aide supplémentaire pour diagnostiquer les incidents matériels
- v *Consignes de sécurité IBM Systems*

Recense toutes les consignes de sécurité, par langue, pour le dispositif WebSphere CloudBurst.

v *Déclaration de Garantie IBM*

Recense les informations concernant le contrat de garantie du dispositif WebSphere CloudBurst.

### **Informations de garantie**

La Déclaration de Garantie (*Déclaration de Garantie IBM*) de ce produit est fournie sur le CD d'*Dispositif IBM WebSphere CloudBurst : Documentation* livré avec ce produit. Cette déclaration est également disponible en 29 langues sur le site d'IBM à l'adresse [http://www.ibm.com/servers/support/machine\\_warranties/.](http://www.ibm.com/servers/support/machine_warranties) Toutefois, elle n'énonce pas les garanties spécifiques à ce produit.

### <span id="page-21-0"></span>**Notices et conventions**

Les consignes de type Attention et Danger utilisées dans le présent document figurent également dans le document multilingue *Consignes de sécurité IBM Systems*, fourni sur le CD *Dispositif IBM WebSphere CloudBurst : Documentation*. Chaque consigne renvoie à la consigne correspondante dans la langue de votre choix dans le document *Consignes de sécurité IBM Systems*.

Les consignes et les notices suivantes sont utilisées dans ce document :

#### **Remarque**

Contient des instructions et conseils importants.

#### **Meilleure pratique**

Vous trouvez dans les notices suivantes des conseils sur la meilleure manière d'accomplir une tâche.

#### **Avertissement**

Indique la présence d'un risque pouvant occasionner des dommages aux programmes, aux périphériques ou aux données. Ce type de consigne est placé avant l'instruction ou la situation à laquelle elle se rapporte.

#### **Attention**

Indique la présence d'un risque de dommage corporel pour l'utilisateur. Ce type de consigne est placé avant la description d'une étape ou d'une situation potentiellement dangereuse.

#### **Danger**

Indique la présence d'un risque de blessures graves, voire mortelles pour l'utilisateur. Ce type de consigne est placé avant la description d'une étape ou d'une situation potentiellement mortelle ou dangereuse.

### **Conventions typographiques**

Les conventions typographiques suivantes sont utilisées au sein de la documentation :

**Gras** Identifie les commandes, les mots clés de programmation et les commandes de l'interface graphique.

#### *Italique*

Identifie les mots, phrases et expressions utilisées pour les mettre en évidence et les variables fournies par l'utilisateur.

#### Espacement fixe

Identifie les données saisies par l'utilisateur ou la sortie d'ordinateur.

## <span id="page-22-0"></span>**Chapitre 1. Introduction**

Le Dispositif IBM WebSphere CloudBurst est monté en armoire, de dimension standard 1U.

### **Caractéristiques et spécifications**

La présente section contient des informations concernant les spécifications et les caractéristiques du dispositif WebSphere CloudBurst.

### **Spécifications**

Le tableau 1 énumère les dimensions du boîtier du dispositif WebSphere CloudBurst.

*Tableau 1. Dimensions du dispositif*

| Spécification | <b>Mesure</b>                           |  |
|---------------|-----------------------------------------|--|
| Hauteur       | 4,32 cm                                 |  |
| Spécification | Mesure                                  |  |
| Largeur       | 48,25 cm ; 48,59 cm avec les glissières |  |
| Profondeur    | 71,42 cm ; 83,94 cm avec les glissières |  |
| Poids         | Maximum: 17 kg                          |  |

Le tableau 2 énumère les caractéristiques électriques requises pour le dispositif WebSphere CloudBurst.

*Tableau 2. Caractéristiques électriques*

| Spécification            | <b>Mesure</b>                                     |  |  |
|--------------------------|---------------------------------------------------|--|--|
| Onde sinusoïdale         | 50 - 60 Hz, monophasée, requise                   |  |  |
| Tension 110 CA           | Minimum : 100 $V_{RMS}$ ; Maximum : 127 $V_{RMS}$ |  |  |
| Tension 220 CA           | Minimum : 200 $V_{RMS}$ ; Maximum : 240 $V_{RMS}$ |  |  |
| Dissipation<br>thermique | Maximum: 590 watts (2014 BTU) par heure           |  |  |

<span id="page-23-0"></span>Le tableau 3 énumère les conditions ambiantes requises pour le dispositif WebSphere CloudBurst.

*Tableau 3. Spécifications du dispositif*

| Spécification                   | Requis                                                                                                    |
|---------------------------------|----------------------------------------------------------------------------------------------------|
| Température de l'air            | Sous tension:<br>Altitude de 0 à 914,4 m : 10 à 35 °C<br>• Altitude de 914,4 à 2133,6 m : 10 à 32 °C ; Altitude maximale :<br>2133,6 m<br>Hors tension : 10 à 43 °C<br>Transport : -40 à 60 $^{\circ}$ C                                                                                                    |
| Humidité                        | $8$ à $80\%$                                                                                                    |
| Acoustique des<br>ventilateurs  | <b>Avant</b> : L <sub>4</sub> =50 dB à L <sub>4</sub> =64 dB<br><b>Arrière :</b> L <sub>A</sub> =51 dB à L <sub>A</sub> =66 dB<br>Les limites inférieures se rapportent aux ventilateurs dans des<br>conditions normales de fonctionnement. Les limites supérieures se<br>rapportent aux ventilateurs lors du démarrage ou dans des<br>conditions de température élevée. |
| Acoustique de<br>l'alimentation | 65 à 79 dB, déclarés                                                                                                    |

### **Caractéristiques**

Le dispositif WebSphere CloudBurst est pourvu d'une batterie de disques dur pour le stockage des données. Cette batterie de disques est composée d'une unité de disque dur SAS (Serial Attached SCSI) standard, dont les spécifications sont indiquées dans le tableau 4.

| Fonction         | Valeur                  |  |  |
|------------------|-------------------------|--|--|
| Capacité         | 146 Go                  |  |  |
| Vitesse          | 10 000 tours par minute |  |  |
| Interface        | SAS                     |  |  |
| Cache            | 16 Mo                   |  |  |
| Technologie RAID |                         |  |  |
| Configuration    | RAID 1 (miroir)         |  |  |
| Sortie           | 25 watts par unité      |  |  |

*Tableau 4. Spécifications de l'unité de disque dur Serial Attached SCSI (SAS)*

### <span id="page-24-0"></span>**Composants**

Le dispositif WebSphere CloudBurst comprend une unité de stockage de données, une pile du système, des modules de ventilation et des modules d'alimentation.

### **Vue avant**

Aucun composant n'est installé à partir de l'avant d'un dispositif WebSphere CloudBurst. La figure 1 représente les composants du panneau avant du dispositif WebSphere CloudBurst.

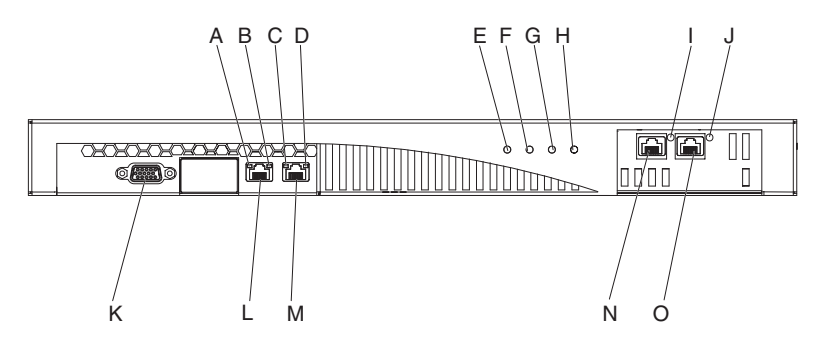

*Figure 1. Vue de face*

Les légendes de la figure 1 représentent les composants ci-après sur le panneau frontal d'un dispositif WebSphere CloudBurst :

- **A** Le voyant d'*activité* de l'interface Ethernet MGMT.
- **B** Le voyant de *vitesse* de l'interface Ethernet MGMT.
- **C** Le voyant d'*activité* de l'interface Ethernet ETH0.
- **D** Le voyant de *vitesse* de l'interface Ethernet ETH0.
- **E** Le voyant d'*alimentation*.
- **F** Le voyant de *carte mémoire*.
- **G** Ce voyant n'est pas opérationnel sur la version 1.0.0 du dispositif IBM WebSphere CloudBurst.
- **H** Le voyant d'*alarme "erreur"*.
- **I** Le voyant d'*activité* de l'interface Ethernet ETH2.
- **J** Le voyant d'*activité* de l'interface Ethernet ETH1.
- **K** Le connecteur de la CONSOLE.
- **L** Le connecteur de réseau à l'interface Ethernet MGMT.
- **M** Le connecteur de réseau à l'interface Ethernet ETH0.
- **N** Le connecteur de réseau à l'interface Ethernet ETH2.
- **O** Le connecteur de réseau à l'interface Ethernet ETH1.

### **Connecteur de CONSOLE**

Le panneau avant du dispositif WebSphere CloudBurst est pourvu d'un connecteur CONSOLE. Le câble série qui est fourni avec le dispositif s'y connecte à partir :

- v d'un terminal ASCII, une simple unité qui transmet et reçoit des données ASCII ;
- v d'un PC qui exécute un logiciel d'émulation de terminal sur le dispositif.

#### **Connecteurs de réseau**

Le panneau avant du dispositif WebSphere CloudBurst est doté des connecteurs Ethernet suivants :

#### **Connecteur Ethernet MGMT**

Cette interface Ethernet peut gérer l'ensemble des transactions au niveau du dispositif. Cette connexion est associée aux voyants d'activité et de vitesse suivants :

#### **Voyant d'activité**

Lorsqu'il est allumé, ce voyant indique que le trafic est acheminé via cette connexion.

#### **Voyant de vitesse**

Ce voyant indique l'état et la vitesse de la connexion Ethernet.

#### **Connecteur Ethernet ETH0**

Cette interface Ethernet peut gérer l'ensemble des transactions au niveau du dispositif. Cette connexion est associée aux voyants d'activité et de vitesse suivants :

#### **Voyant d'activité**

Lorsqu'il est allumé, ce voyant indique que le trafic est acheminé via cette connexion.

#### **Voyant de vitesse**

Ce voyant indique l'état et la vitesse de la connexion Ethernet.

#### **Connecteur Ethernet ETH1**

Cette interface Ethernet peut gérer l'ensemble des transactions au niveau du dispositif.

#### **Connecteur Ethernet ETH2**

Cette interface Ethernet peut gérer l'ensemble des transactions au niveau du dispositif.

#### **Voyants**

Le panneau avant du dispositif WebSphere CloudBurst est doté des voyants suivants :

#### **Voyant d'alimentation**

Le voyant d'alimentation (vert) est allumé lorsque le dispositif est branché à une source d'alimentation et que l'interrupteur d'alimentation est placé sur ON.

#### **Voyant de carte mémoire**

Le voyant de carte mémoire (vert) est allumé lorsqu'on accède à l'unité de stockage de données.

#### **Voyant d'alarme "erreur"**

Le voyant d'alarme "erreur" jaune est allumé lorsque l'un des voyants situés à l'arrière du dispositif est allumé ou après un échec du système.

### <span id="page-26-0"></span>**Vue arrière**

L'unité de stockage de données, la pile du système, les modules de ventilation et les modules d'alimentation s'installent à partir du panneau arrière du dispositif WebSphere CloudBurst. La figure 2 représente les composants du panneau arrière du dispositif WebSphere CloudBurst.

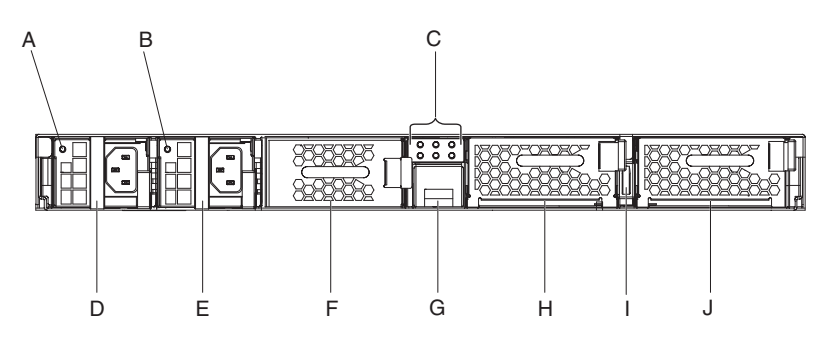

*Figure 2. Vue arrière*

Les légendes de la figure 2 représentent les composants ci-après sur le panneau arrière d'un dispositif WebSphere CloudBurst :

- **A** Voyant d'alimentation 1.
- **B** Voyant d'alimentation 2.
- **C** Panneau de voyants de diagnostic.
- **D** Module d'alimentation 1.
- **E** Module d'alimentation 2.
- **F** Unité de stockage des données : batterie de disques.
- **G** Support de piles.
- **H** Module de ventilation 2.
- **I** Interrupteur d'alimentation.
- **J** Module de ventilation 1.

### **Modules d'alimentation**

Le dispositif WebSphere CloudBurst est alimenté par deux modules d'alimentation entièrement redondants de 650 watts. Un seul module d'alimentation peut fournir suffisamment d'énergie pour prendre en charge l'ensemble des opérations du dispositif. Les modules d'alimentation peuvent être *remplacés à chaud*, ce qui signifie que vous pouvez remplacer l'un des modules sans arrêter le dispositif.

Chaque module d'alimentation est pourvu de deux ventilateurs. Un incident au niveau de l'un des deux ventilateurs fera surchauffer l'unité et générera des messages.

A l'arrière du dispositif, chaque module d'alimentation dispose d'un voyant qui indique son état de fonctionnement.

### **Unité de stockage de données**

Le dispositif WebSphere CloudBurst est fourni avec la batterie de disques pour assurer le stockage de données. La batterie de disques fait partie du module d'unités de disque dur. Ce module comprend deux disques de 146 Go en configuration RAID (Redundant Array of Independent Disks) et deux ventilateurs. Les disques fonctionnent comme un volume en miroir. Ils ne peuvent pas être utilisés comme deux disques distincts.

Si l'un des ventilateurs tombe en panne, remplacez le module d'unités de disque dur. Le module d'unités de disque dur de remplacement ne contient pas les disques. En cas de remplacement du module d'unités de disque dur, utilisez les disques existants. Si un disque ne fonctionne plus, vous pouvez le remplacer.

#### **Panneau de voyants de diagnostic**

Le panneau arrière du dispositif WebSphere CloudBurst est pourvu d'un panneau de six voyants de diagnostic. Celui-ci se présente sous deux rangées de trois voyants (voir figure 3).

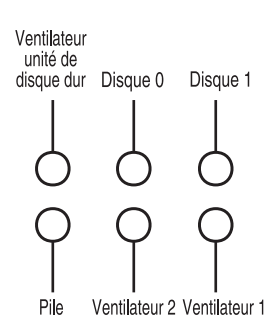

*Figure 3. Panneau de diagnostic*

Le tableau 5 décrit la signification de chaque voyant.

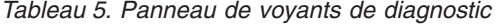

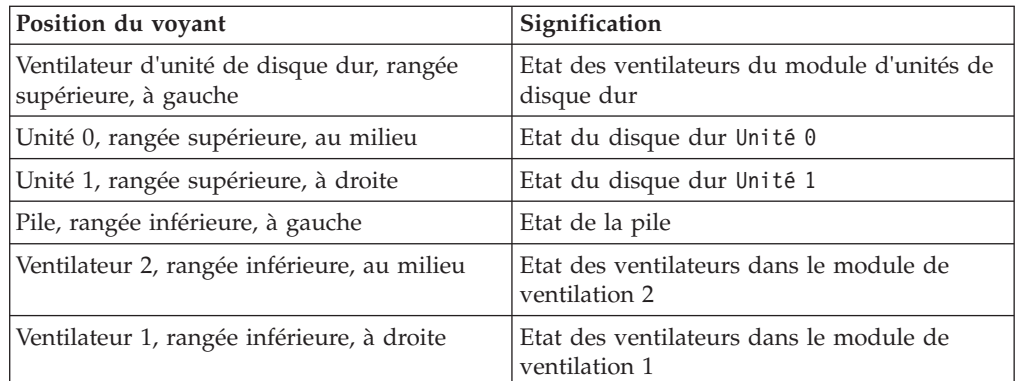

#### **Pile**

Le dispositif est équipé d'une pile au lithium CR2 de 3 V. La pile ne peut pas alimenter le dispositif. Il est nécessaire de brancher le dispositif à des sources d'alimentation en courant alternatif afin qu'il puisse traiter les transactions. La pile alimente uniquement les composants internes suivants :

- Horloge en temps réel
- v Mémoire RAM statique comprenant plusieurs paramètres généraux tels que la date et l'heure actuelles du dispositif.

**Avertissement :** Une coupure d'alimentation complète (aucune alimentation en courant alternatif du dispositif dépourvu d'une pile ou doté d'une pile usée) pendant sept jours active le détecteur d'intrusion. L'activation du détecteur d'intrusion rend le dispositif inopérant. Afin d'éviter d'avoir à renvoyer le dispositif à IBM pour réinitialisation, assurez-vous de disposer d'une source d'alimentation de secours pour votre dispositif et inspectez les sources d'alimentation principales et secondaires régulièrement (au moins une fois par semaine). Laissez le dispositif branché à des sources d'alimentation en courant alternatif actives. Ne mettez pas le dispositif hors tension lorsque vous devez procéder au remplacement de la pile.

Le microprogramme et le matériel contrôlent la pile :

#### **Microprogramme**

Le microprogramme contrôle la durée d'utilisation de la pile depuis sa date d'installation. Lors du remplacement d'un microprogramme, celui-ci consulte l'horodatage actuel. Si deux ans ou plus se sont écoulés, le microprogramme génère un message critique. Le microprogramme continue de générer ce message toutes les 24 heures jusqu'à ce que vous procédiez au remplacement de la pile. Juste avant la livraison du dispositif, le suivi de la durée d'utilisation de la pile est initialisé.

#### **Matériel**

Le matériel contrôle la capacité de la pile. Il génère des messages critiques lorsque sa capacité est inférieure à 10 %.

### **Modules de ventilation**

Le dispositif est doté deux modules de ventilation. Chaque module est actionné par quatre moteurs individuels. Si un moteur tombe en panne, vous devez remplacer l'ensemble du module de ventilation pour maintenir le flux d'air nécessaire.

La vitesse des ventilateurs doit normalement se situer entre les vitesses de boîtier à froid et les vitesses maximales. Le seuil d'échec est défini sur une vitesse 20 % inférieure à la vitesse du boîtier à froid.

Le tableau 6 répertorie les vitesses des ventilateurs avant et arrière (en tour par minute) du dispositif.

|         | Minimum | <b>Boîtier froid</b> | $\blacksquare$ Maximum | Seuil d'échec   lames | Nombre de |
|---------|---------|----------------------|------------------------|-----------------------|-----------|
| Avant   | 2900    | 5280                 | 16100                  | 2000                  |           |
| Arrière | 2300    | 4880                 | 12400                  | 2000                  |           |

*Tableau 6. Vitesse des ventilateurs en tours par minute*

IBM WebSphere Dispositif CloudBurst - Guide de maintenance et d'identification des incidents liés au matériel

## <span id="page-30-0"></span>**Chapitre 2. Programmes de diagnostic**

Avant d'effectuer toute opération de maintenance sur ce produit, prenez connaissance des consignes de sécurité figurant dans la section [«Sécurité», à la](#page-6-0) [page v.](#page-6-0)

### **Voyants**

Le dispositif WebSphere CloudBurst est doté de voyants à l'arrière et à l'avant du boîtier.

### **Panneau avant**

La figure 4 illustre les voyants figurant sur le panneau avant du dispositif.

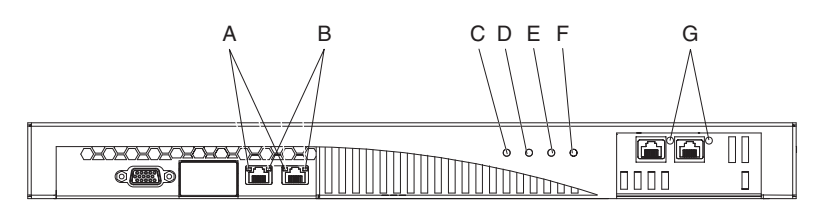

*Figure 4. Voyants à l'avant du dispositif*

Le panneau avant du dispositif est doté des voyants suivants :

- **A** Le voyant d'activité de l'interface Ethernet permet de savoir si des données sont acheminées au moyen de cette interface.
	- v S'il est allumé, les données sont acheminées au moyen de cette interface.
	- v S'il est éteint, aucun trafic de données ne passe par l'interface Ethernet.
- **B** Le voyant d'interface Ethernet indique la vitesse de connexion.
	- v Si ce voyant est allumé en vert, la vitesse de connexion est de 1 Gbit/s.
	- v Si ce voyant est allumé en orange, la vitesse de connexion est de 100 Mbit/s.
	- v Si ce voyant est éteint, la vitesse de connexion est de 10 Mbit/s ou il n'y a pas de connexion. S'il est éteint mais que le voyant d'activité clignote, la vitesse de connexion est de 10 Mbit/s.
- **C** Le voyant d'alimentation (vert) permet de savoir si le dispositif est branché ou non à une source d'alimentation.
	- v S'il est allumé, le dispositif est branché et l'interrupteur d'alimentation est placé sur ON.
	- v S'il est éteint, plusieurs explications sont possibles :
		- Aucune source d'alimentation n'est disponible
		- L'interrupteur d'alimentation est placé sur OFF
		- Les deux modules d'alimentation sont en panne
- **D** Le voyant de carte mémoire (vert) permet de savoir lorsque l'unité de stockage de données est en cours d'utilisation.
	- v S'il est allumé, l'unité de stockage de données est en cours d'utilisation.
	- v S'il est éteint, l'unité de stockage de données n'est pas utilisée.
- <span id="page-31-0"></span>**E** Ce voyant n'est pas opérationnel sur la version 1.0.0 du Dispositif IBM WebSphere CloudBurst.
- **F** Le voyant d'alarme "erreur" (jaune) indique qu'une erreur est survenue.
	- v S'il est allumé, au moins une des erreurs suivantes s'est produite :
		- Panne au niveau du module d'alimentation
		- Panne au niveau d'un module de ventilation
		- Au moins un des voyants sur le panneau arrière du dispositif est allumé.

Il est nécessaire de remplacer la pièce défectueuse. En outre, vous devrez faire appel aux procédures d'identification des incidents si :

- Un autre incident lié au système se produit.
- v S'il est éteint, aucun incident n'est à déplorer.
- **G** Le voyant d'activité de l'interface Ethernet permet de savoir si cette interface est connectée et si les données sont acheminées au moyen de cette interface.
	- v S'il est allumé, l'interface est connectée.
	- v S'il clignote, des données sont acheminées.

### **Panneau arrière**

La figure 5 illustre les voyants figurant sur le panneau arrière du dispositif.

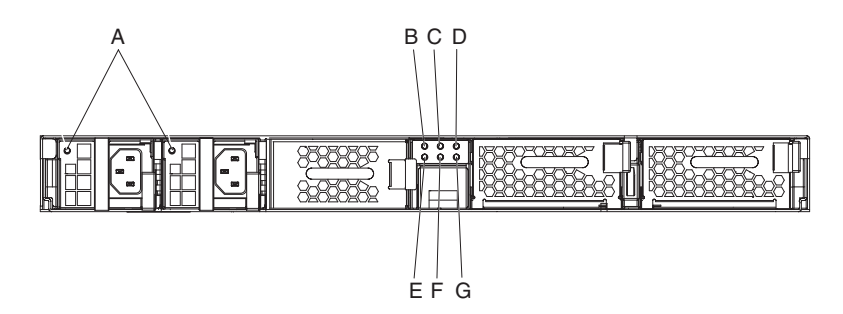

*Figure 5. Voyants à l'arrière du dispositif*

Le panneau arrière du dispositif est doté des voyants suivants :

- **A** Le voyant bicolore unique informe de l'état du module d'alimentation.
	- v S'il est éteint, le module d'alimentation n'est pas raccordé à une source d'alimentation électrique.
	- v S'il est allumé en vert, le module d'alimentation fonctionne normalement. Le module d'alimentation est raccordé à une source d'alimentation et le dispositif est sous tension.
	- v S'il est vert et qu'il clignote toutes les secondes, le module est correctement raccordé à une source d'alimentation mais le dispositif est hors tension.
	- v Si le voyant est de couleur orange, un bloc d'alimentation déclenche l'un des événements critiques suivants entraînant l'arrêt de la machine :
		- Protection contre les surintensités : circuit de protection qui empêche les surintensités de courant qui pourraient passer lors de la charge d'accéder au bloc d'alimentation.
		- Protection contre les surtensions : circuit de protection qui empêche les surtensions d'endommager le bloc d'alimentation lors de la charge.
		- Panne d'alimentation au niveau du ventilateur.
- Alimentation non comprise dans la plage autorisée.
- Aucune alimentation au niveau du bloc d'alimentation.
- v Si le voyant est orange et qu'il clignote toutes les secondes, le bloc d'alimentation déclenche l'un des événements d'avertissement suivants alors que le système d'alimentation électrique continue de fonctionner correctement :
	- Température élevée
	- Forte puissance
	- Courant élevé
	- Ventilateur d'alimentation électrique lent

#### **Les voyants deBàG**

Panneau de voyants de diagnostic. Le tableau 7 et le tableau 8 expliquent la signification de chaque voyant.

*Tableau 7. Rangée supérieure des voyants de diagnostic situés sur le panneau arrière*

| Rangée supérieure, de gauche à droite                                                                                                    |  |  |
|----------------------------------------------------------------------------------------------------|--|--|
| Etat des ventilateurs au niveau du module d'unités de disque dur $^1$                                                                                                    |  |  |
| Etat du disque dur Disque 0                                                                                                    |  |  |
| Etat du disque dur Disque 1                                                                                                    |  |  |
| 1.<br>Comprend les ventilateurs suivants comme affichés dans la sortie ou<br>indiqués dans les messages de l'historique :<br>· Ventilateur 1 du tiroir de l'unité de disque dur ou ventilateur 9 du boîtier<br>• Ventilateur 2 du tiroir de l'unité de disque dur ou ventilateur 10 du boîtier |  |  |

*Tableau 8. Rangée inférieure des voyants de diagnostic situés sur le panneau arrière*

**Rangée inférieure, de gauche à droite**

Etat de la pile

Etat des ventilateurs dans le module de ventilation  $2<sup>2</sup>$ 

Etat des ventilateurs dans le module de ventilation  $1<sup>3</sup>$ 

- <sup>2</sup> Comprend les ventilateurs suivants comme affichés dans la sortie ou indiqués dans les messages de l'historique :
	- v Ventilateur 1 du tiroir de ventilation 2 ou ventilateur 5 du boîtier
	- v Ventilateur 2 du tiroir de ventilation 2 ou ventilateur 6 du boîtier
	- v Ventilateur 3 du tiroir de ventilation 2 ou ventilateur 7 du boîtier
	- v Ventilateur 4 du tiroir de ventilation 2 ou ventilateur 8 du boîtier
- <sup>3</sup> Comprend les ventilateurs suivants comme affichés dans la sortie ou indiqués dans les messages de l'historique :
	- v Ventilateur 1 de tiroir de ventilation 1 ou ventilateur de boîtier 1
	- Ventilateur 2 de tiroir de ventilation 1 ou ventilateur de boîtier 2
	- Ventilateur 3 de tiroir de ventilation 1 ou ventilateur de boîtier 3
	- v Ventilateur 4 de tiroir de ventilation 1 ou ventilateur de boîtier 4

Chaque voyant, hormis le voyant de pile, indique l'état du composant (carte mémoire, module de disque dur, disques individuels ou module de ventilation).

- v S'il est allumé en jaune, le composant est en panne ou a été retiré.
- S'il est éteint, le composant fonctionne normalement.

Le voyant de pile indique sa capacité d'utilisation.

- S'il est allumé, sa capacité est inférieure à 10 %.
- S'il est éteint, sa capacité est supérieure à 10 %.

### <span id="page-33-0"></span>**Test du matériel à partir d'une ligne de commande**

Vous pouvez utiliser la commande globale **test hardware** pour tester le matériel à partir d'une ligne de commande. Pour utiliser cette commande :

- v Vous devez pouvoir vous connecter au dispositif via le protocole SSH.
- v Vous êtes en mode Global configuration (la commande **configure terminal**).

Pour tester le matériel à partir du mode configuration, entrez les commandes suivantes :

# configure terminal (config)# test hardware

En fonction de l'état du matériel, la commande génère une sortie indiquant l'état de chaque composant :

- success
- warning
- failure

Les composants sont regroupés dans les catégories suivantes :

- v Disponibilité de l'historique de trace
- Diagnostic de l'interface
- v Diagnostic des modules de ventilation
- Diagnostic de la carte cryptographique

Exemples de résultats possibles en regard de success (réussite) :

- [success] Backtrace file does not exist
- [success] 4 interface expected 4 interfaces found
- [success] MAC address of interface 'eth0' is 00:11:25:27:bf:e7
- [success] Statistics for interface 'eth0' show no errors
- [success] 6 fans expected 6 fans found
- [success] fan 1 operating within expected range
- [success] Status of the crypto 'standard' is fully operational

Exemples de résultats possibles en regard de warning (avertissement) :

- [warning] Backtrace file exists.
- [warning] Physical link on interface 'eth0' is down.
- [warning] eth1 has invalid MAC (ff:ff:ff:ff:ff)

<span id="page-34-0"></span>Exemples de résultats possibles en regard de failure (échec) :

- [failure] Expected number of interfaces: 4 Found: 1
- [failure] fan 2 operating outside expected range (rpm too low)
- [failure] Status of crypto 'not detected' is unknown.

La sortie de la commande **test hardware** figure dans le rapport d'erreur généré. Voir *Dispositif IBM WebSphere CloudBurst : Centre de documentation* pour plus de détails sur la commande **test hardware**.

### **Affichage de l'état des détecteurs**

Le dispositif WebSphere CloudBurst donne l'état des détecteurs suivants :

#### **Détecteurs de ventilation**

Affiche la vitesse mesurée en tours par minute de chacun des quatre ventilateurs pour chaque module de ventilation. Si le dispositif utilise une configuration avec matrice de disques, la vitesse mesurée est celle de chacun des deux ventilateurs dans le module d'unités de disque dur.

A partir de la ligne de commande, entrez **show sensors-fans**.

#### **Détecteurs de température**

Fournit la température mesurée en degré Celsius de tous les composants internes :

- v Température de chacun des deux composants internes de l'unité centrale
- v Température de chacun des quatre composants internes de mémoire
- v Température de chacun des deux composants internes du système

A partir de la ligne de commande, entrez **show sensors-temperature**.

#### **Détecteurs de tension**

Affiche la tension des composants internes suivants :

- Tension  $+1,5$
- Tension  $+1,8$
- Tension  $+12$
- Tension  $+3,3$
- Tension  $+5$
- Tension  $+ 5$  en veille
- v Tension de la pile
- Tension de terminaison de bus
- v Tension d'unité centrale 1 coeur
- v Tension d'unité centrale double coeur

A partir de la ligne de commande, entrez **show sensors-voltage**. La tension est mesurée en millivolts.

#### **Autres détecteurs**

Fournit des valeurs de vérité pour le détecteur d'intrusion, chacun des deux modules d'alimentation et la pile. Si le dispositif utilise la configuration avec matrice de disques, il fournit aussi les valeurs de vérité pour chacun des deux disques de la matrice.

- La valeur true indique que la condition existe.
- v La valeur false indique que les conditions n'existent pas.

Pour le détecteur d'intrusion, la valeur indique s'il a été déclenché.

Pour chaque module d'alimentation, les valeurs indiquent les conditions suivantes :

- v AC Lost (Source d'alimentation indisponible)
- Fan Slow (Faible ventilation)
- High Temperature (Température élevée)
- Not Enabled (Désactivé)
- Output Failure (Sortie défectueuse)
- Over-Temperature (Surchauffe)
- Present (Présent)

Pour chaque disque de la matrice et pour la pile, les valeurs indiquent les conditions suivantes :

- Fault (Anomalie)
- Present (Présent)

A partir de la ligne de commande, entrez **show sensors-other**.
# **Chapitre 3. Identification des incidents**

L'identification des incidents permet de les résoudre. Elle détermine les raisons pour lesquelles l'unité ne fonctionne pas correctement et explique la démarche à suivre pour corriger l'incident. Pour identifier les incidents liés au matériel du dispositif, voir «Démarche à suivre pour identifier un incident». Ainsi, vous saurez quelle décision prendre et quelle tâche effectuer.

### **Démarche à suivre pour identifier un incident**

Pour vous aider à identifier et résoudre un incident et pour déterminer s'il est nécessaire de contacter IBM Support pour obtenir une assistance supplémentaire ou commander une pièce de rechange, respectez la démarche suivante :

1. Le fichier journal contient-il un message d'erreur ?

Pour plus d'information sur l'affichage des journaux, reportez-vous à la section correspondante dans le manuel *Dispositif IBM WebSphere CloudBurst : Centre de documentation*.

- **Oui** Passez à l'étape 2.
- **Non** Passez à l'étape 3.
- 2. Le message d'erreur ou d'événement critique identifie-t-il la pièce défectueuse ?
	- **Oui** Poursuivez la procédure d'identification des incidents afin de déterminer s'il est nécessaire de commander une pièce de rechange :
		- v S'il s'agit d'un module de ventilation, voir [«Identification des](#page-38-0) [incidents sur les modules de ventilation», à la page 17.](#page-38-0)
		- v S'il s'agit d'un module d'alimentation, voir [«Identification des](#page-38-0) [incidents sur le module d'alimentation», à la page 17.](#page-38-0)
		- v S'il s'agit d'un module d'unités de disque dur, voir [«Identification des](#page-39-0) [incidents sur le module d'unités de disque dur», à la page 18.](#page-39-0)
		- v S'il s'agit de l'un des disques, voir [«Identification des incidents sur](#page-39-0) [les disques individuels», à la page 18.](#page-39-0)
		- v S'il s'agit de la pile, voir [«Identification des incidents sur la pile», à la](#page-40-0) [page 19.](#page-40-0)
	- **Non** Passez à l'étape 3.

 $\bigcirc$ 

3. Le voyant d'alarme "erreur" est-il allumé sur le panneau avant du dispositif ?

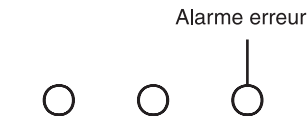

- **Oui** Passez à l'étape [4, à la page 16.](#page-37-0)
- **Non** Pour plus d'informations, voir [«Résolution des incidents liés au](#page-41-0) [dispositif», à la page 20.](#page-41-0)

<span id="page-37-0"></span>4. L'un des voyants situés sur le panneau de diagnostic est-il allumé, ou le voyant d'alimentation situé à l'arrière du dispositif est-il allumé, clignote-t-il ou est-il éteint ?

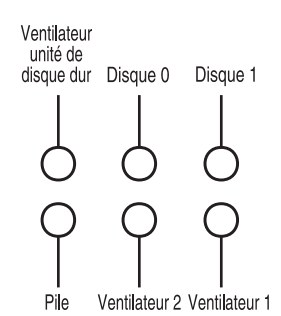

Pour plus d'informations sur les voyants, voir [«Panneau de voyants de](#page-27-0) [diagnostic», à la page 6.](#page-27-0)

- **Oui** Pour identifier l'incident, reportez-vous à la section correspondant à chacune des pièces défectueuses :
	- v S'il s'agit du voyant de Ventilateur 1 ou de Ventilateur 2 au niveau du panneau de diagnostic (module de ventilation), voir [«Identification des incidents sur les modules de ventilation», à la](#page-38-0) [page 17.](#page-38-0)
	- S'il s'agit du voyant d'alimentation sur le module d'alimentation, voir [«Identification des incidents sur le module d'alimentation», à la page](#page-38-0) [17.](#page-38-0)
	- v S'il s'agit du module d'unités de disque dur (voyant de module de ventilation d'unité de disque dur dans le panneau de diagnostic), voir [«Identification des incidents sur le module d'unités de disque](#page-39-0) [dur», à la page 18.](#page-39-0)
	- v S'il s'agit du voyant de Disque 0 ou de Disque 1 sur le panneau de diagnostic (l'un des disques individuels), voir [«Identification des](#page-39-0) [incidents sur les disques individuels», à la page 18.](#page-39-0)
	- v S'il s'agit du voyant de pile du panneau de diagnostic (module de pile), voir [«Identification des incidents sur la pile», à la page 19.](#page-40-0)
- **Non** Pour plus d'informations, voir [«Résolution des incidents liés au](#page-41-0) [dispositif», à la page 20.](#page-41-0)

### **Identification des incidents sur des unités CRU**

Utilisez l'une des procédures suivantes pour identifier un incident au niveau d'une CRU :

- v [«Identification des incidents sur les modules de ventilation», à la page 17](#page-38-0)
- v [«Identification des incidents sur le module d'alimentation», à la page 17](#page-38-0)
- v [«Identification des incidents sur le module d'unités de disque dur», à la page 18](#page-39-0)
- v [«Identification des incidents sur les disques individuels», à la page 18](#page-39-0)

## <span id="page-38-0"></span>**Identification des incidents sur les modules de ventilation**

Pour identifier un incident sur un module de ventilation, utilisez la commande **show sensors-fans**.

- Si sur la sortie, vous constatez que les quatre ventilateurs tournent à  $0$  tr/mn, cela signifie que le module de ventilation n'est pas correctement installé dans le module.
- v Si la sortie indique qu'au moins un ventilateur tourne à moins de 2000 tr/mn, contactez IBM Support.
	- **Remarque :** Mettez le dispositif hors tension dans les meilleurs délais pour éviter tout risque de surchauffe. Les autres ventilateurs risquent de ne pas être en mesure de conserver la température adéquate.

Si le module n'est pas correctement installé, par exemple s'il n'est pas en position verrouillé. Pour vérifier que le module est correctement installé, respectez les étapes énoncées dans la section [«Remplacement d'un module de ventilation», à la](#page-47-0) [page 26](#page-47-0) pour retirer et réinsérer le module.

Si vous pensez qu'il faut remplacer le module, contactez IBM Support. Pour savoir comment prendre contact avec le service IBM Support et connaître les informations dont vous devez vous munir, voir [«Service d'aide et d'assistance», à la page 43.](#page-64-0)

# **Identification des incidents sur le module d'alimentation**

Pour identifier les incidents au niveau de l'alimentation électrique, voir le voyant situé sur le module d'alimentation. Celui-ci indique s'il faut ou non remplacer le module d'alimentation.

- v Si le voyant est éteint, le module d'alimentation n'est pas raccordé à une source d'alimentation ou il n'est pas correctement installé dans le dispositif.
- v Si le voyant est allumé en orange ou s'il clignote, vous devez sans doute remplacer le module d'alimentation.
	- **Remarque :** Débranchez le cordon d'alimentation du module d'alimentation. Le dispositif peut fonctionner au moyen d'un seul module d'alimentation.

Si le module n'est pas correctement installé, par exemple s'il n'est pas verrouillé dans son logement. Pour vérifier que le module est correctement installé dans son logement, respectez les étapes énoncées dans la section [«Remplacement d'un](#page-49-0) [module d'alimentation», à la page 28](#page-49-0) pour retirer et insérer de nouveau le module.

Si le module n'est pas alimenté, vérifiez que les cordons d'alimentation sont correctement raccordés et branchés sur secteur.

Si vous pensez qu'il faut remplacer le module, contactez IBM Support. Pour savoir comment prendre contact avec le service IBM Support et connaître les informations dont vous devez vous munir, voir [«Service d'aide et d'assistance», à la page 43.](#page-64-0)

# <span id="page-39-0"></span>**Identification des incidents sur le module d'unités de disque dur**

Pour identifier les incidents au niveau du module d'unités de disque dur, utilisez la commande **show sensors-fans**.

- Si la sortie indique que les deux ventilateurs tournent à 0 tr/mn, cela signifie que le module d'unités de disque dur n'est pas correctement installé dans le dispositif.
- v Si la sortie indique qu'au moins un ventilateur tourne à moins de 2000 tr/mn, contactez IBM Support.
	- **Remarque :** Mettez le dispositif hors tension dans les meilleurs délais pour éviter tout risque de surchauffe. Les autres ventilateurs risquent de ne pas être en mesure de conserver la température adéquate.

Si le module n'est pas correctement installé, par exemple s'il n'est pas en position verrouillé. Pour vérifier la bonne installation du module, respectez les étapes énoncées dans la section [«Remplacement du module d'unités de disque dur», à la](#page-50-0) [page 29](#page-50-0) pour retirer et réinsérer le module.

Si vous pensez qu'il faut remplacer le module, contactez IBM Support. Pour savoir comment prendre contact avec le service IBM Support et connaître les informations dont vous devez vous munir, voir [«Service d'aide et d'assistance», à la page 43.](#page-64-0)

## **Identification des incidents sur les disques individuels**

Pour identifier un incident au niveau des disques individuels du module d'unités de disque dur, utilisez la commande **show raid-phys-disks**.

- v Si la sortie affiche Missing en regard de State, le disque physique est manquant ou ne répond pas. Le disque n'est pas disponible pour le volume RAID. Il peut être nécessaire de remplacer le disque.
- v Si la sortie affiche Not Compatible en regard de State, le disque physique est présent mais il n'est pas compatible avec le volume RAID. Il est possible que le disque soit trop petit ou qu'il ne s'agisse pas du disque adéquat. Il peut être nécessaire de remplacer le disque.
- Si la sortie affiche Failed en regard de State, le disque physique est présent mais il est défectueux. La panne peut être issue d'un grand nombre d'erreurs d'écriture et de lecture. Il peut être nécessaire de remplacer le disque.
- v S'il n'y a aucune sortie, le module d'unités de disque dur n'est pas bien installé dans le dispositif. Pour vérifier que le module est correctement installé, respectez les étapes énoncées dans la section [«Remplacement du module d'unités de](#page-50-0) [disque dur», à la page 29](#page-50-0) pour retirer et réinsérer le module.

Si vous pensez qu'il faut remplacer un disque individuel, contactez IBM Support. Pour savoir comment prendre contact avec le service IBM Support et connaître les informations dont vous devez vous munir, voir [«Service d'aide et d'assistance», à](#page-64-0) [la page 43.](#page-64-0)

### <span id="page-40-0"></span>**Identification des incidents sur des consommables**

Utilisez l'une des procédures suivantes pour identifier un ou plusieurs incidents survenus au niveau d'un consommable :

v «Identification des incidents sur la pile»

Ces pièces de consommation ne sont pas couvertes par la Déclaration de Garantie IBM. Pour plus d'informations sur les dispositions de la garantie, voir *Déclaration de Garantie IBM* sur le CD *Dispositif IBM WebSphere CloudBurst : Documentation*.

### **Identification des incidents sur la pile**

La pile ne peut pas alimenter le dispositif. Il est nécessaire de brancher le dispositif sur secteur afin qu'il puisse traiter les transactions. La pile alimente uniquement les composants internes suivants :

- L'horloge en temps réel
- La mémoire RAM statique comprenant plusieurs paramètres généraux tels que la date et l'heure actuelles du dispositif

**Avertissement :** Une coupure d'alimentation complète (pas d'alimentation secteur au niveau du dispositif dépourvu d'une pile ou doté d'une pile usée) pendant sept jours rend le dispositif inopérant en activant le détecteur d'intrusion. Après sept jours, il peut être nécessaire de rapporter le dispositif à IBM pour réinitialiser le détecteur d'intrusion.

Laissez le dispositif branché à une source d'alimentation secteur. Ne mettez pas le dispositif hors tension lorsque vous devez procéder au remplacement de la pile.

Pour identifier les incidents au niveau de la pile, utilisez la commande **show sensors-voltage**.

- v Si la sortie affiche 0 en regard de Voltage Battery, la pile n'est pas correctement installée dans le dispositif.
- v Si la sortie indique moins de 2,592 volts en regard de Voltage Battery, vous devez la remplacer.
- v Si le cycle de vie de deux ans de la pile est arrivé à expiration, remplacez-la. Pour connaître la date d'initialisation de la pile, utilisez la commande **show battery**.

Vérifiez l'installation de la pile. En règle générale, elle se trouve à l'arrière dans le support prévu à cet effet. Pour vous assurer que la pile est bien installée, respectez les étapes énoncées dans la section [«Remplacement de la pile», à la page 34](#page-55-0) pour retirer et réinsérer la pile.

Si vous devez procéder à son remplacement, voici ce que vous devez faire pour en acheter une nouvelle :

- 1. Tapez l'adresse [http://www.ibm.com/fr/fr/.](http://www.ibm.com)
- 2. Dans le menu **Produits**, cliquez sur **Mises à niveau, accessoires et pièces détachées**.
- 3. Tapez le numéro de référence de la pièce ou faites une recherche par **type-modèle**.
- 4. Commandez le numéro de pièce 44X0512 auprès du détaillant.

Si vous avez besoin d'aide pour passer votre commande, appelez le numéro Indigo figurant sur la page Web des pièces détachées ou contactez votre revendeur local IBM.

# <span id="page-41-0"></span>**Résolution des incidents liés au dispositif**

Si vous pouvez vous connecter au dispositif à partir d'une ligne de commande, utilisez la procédure d'identification des incidents suivante :

- 1. Connectez-vous au dispositif à partir de la ligne de commande.
- 2. Exécutez la commande **test hardware**.

Pour plus d'informations sur cette commande, voir [«Test du matériel à partir](#page-33-0) [d'une ligne de commande», à la page 12.](#page-33-0)

- 3. Consultez la sortie répertoriant les messages d'erreur et les avertissements.
- 4. Contactez IBM Support. Pour savoir comment prendre contact avec le service IBM Support et connaître les informations dont vous devez vous munir, voir [«Service d'aide et d'assistance», à la page 43.](#page-64-0)

Si vous ne parvenez pas à vous connecter au dispositif à partir de la ligne de commande, procédez comme suit :

- 1. Mettez le dispositif hors tension en plaçant l'interrupteur d'alimentation sur OFF.
- 2. Utilisez le câble série fourni pour connecter le terminal ou le PC au connecteur CONSOLE du dispositif. Si le terminal ou le PC ne possède pas de port série mais uniquement un port USB, utilisez un adaptateur USB-série (non fourni).
- 3. Vérifiez que le terminal ou le PC est configuré en série 9600 8N1 sans contrôle du débit. 8N1 est une notation pour une configuration série en mode asynchrone, où il y a huit (8) bits d'information, aucun bit de parité (N) et un (1) bit d'arrêt.
- 4. Mettez le dispositif sous tension en plaçant l'interrupteur d'alimentation sur ON. Vous devriez voir le voyant d'alimentation de couleur verte s'allumer sur le panneau frontal du dispositif et entendre les ventilateurs se mettre en route. La vitesse des ventilateurs doit varier au moment où l'écran affiche le message suivant :

DPOS Loading system...

- 5. Patientez quelques secondes que le dispositif se mette en route.
- 6. Si l'un des symptômes suivants se produit au niveau du dispositif, contactez le service IBM Support :
	- v L'écran n'affiche pas le message suivant : DPOS

Loading system...

- Le dispositif s'initialise en mode «Fail Safe»
- v Le dispositif ne s'initialise pas

Pour savoir comment prendre contact avec le service IBM Support et connaître les informations dont vous devez vous munir, voir [«Service d'aide et](#page-64-0) [d'assistance», à la page 43.](#page-64-0)

# **Chapitre 4. Retrait ou remplacement de pièces ou du dispositif**

Le dispositif WebSphere CloudBurst comprend les pièces de remplacement de l'unité CRU (customer replaceable unit) de niveau 1. IBM propose pour ses produits les types de pièce de remplacement suivants :

#### **CRU de niveau 1**

Le remplacement d'une CRU de niveau 1 vous incombe. Si IBM installe une CRU de niveau 1, les frais vous seront facturés.

#### **CRU de niveau 2**

Vous pouvez installer vous-même une CRU de niveau 2 ou vous pouvez demander à IBM qu'il procède à son remplacement si elle est sous garantie. Si vous optez pour la deuxième option et qu'elle est toujours sous garantie, aucun frais d'installation ne vous sera facturé.

#### **Unité remplaçable sur site (FRU)**

Seuls les techniciens de maintenance qualifiés sont habilités à installer les FRU.

Pour plus d'informations sur les dispositions de la garantie, voir *Déclaration de Garantie IBM* sur le CD *Dispositif IBM WebSphere CloudBurst : Documentation*.

Si vous avez besoin d'aide supplémentaire ou d'assistance technique, voir [«Service](#page-64-0) [d'aide et d'assistance», à la page 43.](#page-64-0)

## **Conseils d'installation**

Avant de retirer ou de remplacer un composant, prenez connaissance des informations suivantes :

- v Lisez les sections [«Manipulation des unités sensibles à l'électricité statique», à la](#page-43-0) [page 22](#page-43-0) et [«Sécurité», à la page v.](#page-6-0) Ces informations vous aideront à manipuler les options en toute sécurité.
- v Aménagez correctement la zone dans laquelle vous travaillez. Rangez les pièces que vous avez retirées en lieu sûr.
- v Vous n'avez pas besoin de débrancher le dispositif WebSphere CloudBurst pour installer ou remplacer un module remplaçable à chaud.
- v Vérifiez que vous disposez d'un nombre suffisant de prises de courant correctement mises à la terre pour connecter le dispositif WebSphere CloudBurst.
- v Munissez-vous d'un tournevis cruciforme de taille moyenne.
- v La couleur orange sur un composant indique qu'il peut être remplacé à chaud. Vous pouvez retirer et installer le composant même si le dispositif WebSphere CloudBurst est en cours de fonctionnement. La couleur orange peut également indiquer les points de contact sur les composants remplaçables à chaud. Si vous devez retirer ou installer un composant remplaçable à chaud spécifique dans le cadre d'une procédure quelconque, consultez les instructions appropriées pour savoir comment procéder avant de retirer ou d'installer le composant.
- La couleur bleue sur un composant indique les points de contact qui permettent de le saisir pour le retirer ou l'installer dans le dispositif WebSphere CloudBurst, actionner un levier, etc.

### <span id="page-43-0"></span>**Manipulation des unités sensibles à l'électricité statique**

Lisez les instructions suivantes avant de manipuler toute unité sensible à l'électricité statique.

**Avertissement :** L'électricité statique peut endommager le boîtier de l'unité WebSphere CloudBurst et les composants électroniques. Pour éviter tout risque de détérioration, conservez les dispositifs sensibles à l'électricité statique dans leur emballage antistatique jusqu'au moment de leur installation.

Pour réduire les risques de décharge électrostatique, observez les consignes suivantes :

- v Limitez vos mouvements. Les mouvements contribuent à générer de l'électricité statique autour de vous.
- v L'utilisation d'un système de mise à la terre est recommandée. Par exemple, portez un bracelet antistatique si vous en possédez un.
- v Manipulez le dispositif avec précaution, en le tenant par ses bords ou son cadre.
- v Ne touchez pas les joints de soudure, les broches ou les circuits à découvert.
- v Ne laissez pas le dispositif à portée d'autres personnes susceptibles de le manipuler et de le détériorer le cas échéant.
- v Le périphérique étant toujours dans son emballage antistatique, mettez-le en contact avec une zone métallique non peinte de l'unité WebSphere CloudBurst ou de l'armoire pendant au moins deux secondes. Cette opération élimine l'électricité statique de l'emballage et de votre corps.
- v Retirez le dispositif de son emballage et installez-le directement dans le système sans le poser entre-temps. Si vous devez le poser, replacez-le dans son emballage antistatique.
- v Soyez encore plus prudent par temps froid, car le chauffage réduit le taux d'humidité et accroît l'accumulation d'électricité statique.

### **Retour d'un dispositif ou d'un composant**

Si vous devez renvoyer un dispositif ou un composant, suivez les instructions et utilisez le coffret d'emballage qui vous a été fourni.

**Remarque :** Le dispositif ou le composant de remplacement peut vous être facturé si IBM ne reçoit pas le dispositif ou le composant défectueux dans un délai de 15 jours à compter de la réception du dispositif de remplacement.

### **Nomenclature**

Le dispositif WebSphere CloudBurst ne comprend que des unités CRU de niveau 1 remplaçables.

Pour plus d'informations sur les dispositions de la garantie, consultez le document *Déclaration de Garantie IBM* sur le CD *Dispositif IBM WebSphere CloudBurst : Documentation*.

Si vous avez besoin d'aide supplémentaire ou d'assistance technique, voir [«Service](#page-64-0) [d'aide et d'assistance», à la page 43.](#page-64-0)

# **Liste des pièces situées à l'arrière**

La partie arrière du dispositif WebSphere CloudBurst comprend les composants tels que le module d'alimentation, les modules de ventilation, l'unité de stockage de données et la pile du système.

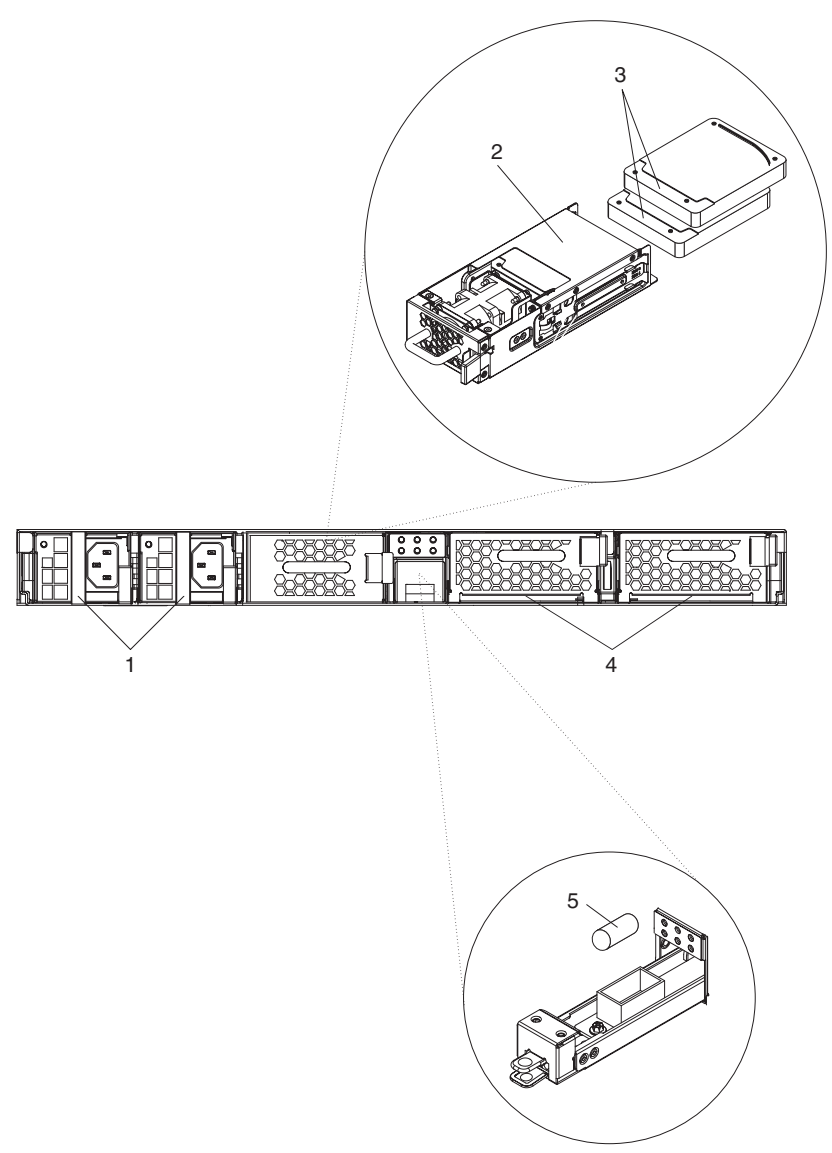

<span id="page-45-0"></span>Le tableau 9 répertorie les références de pièces et leur description.

*Tableau 9. Numéros de référence*

| Index                                                                                                    | Description                                           | Référence CRU de<br>niveau 1 |  |
|----------------------------------------------------------------------------------------------------|-------------------------------------------------------|------------------------------|--|
| $\mathbf{1}$                                                                                                 | Alimentation électrique, 650 watts                    | 44X0542                      |  |
| 2                                                                                                    | Module d'unités de disque dur, sans disque            | 44X0535                      |  |
| 3                                                                                                    | Unité de disque dur, stockage SAS 146 Go              | 42D0422                      |  |
| $\overline{4}$                                                                                               | Module de ventilation, avec étiquettes de maintenance | 46C1283                      |  |
| 5                                                                                                    | Pile, système <sup>1</sup>                            |                              |  |
|                                                                                                    | Câble de console en série                             | 46M0494                      |  |
|                                                                                                    | Kit de montage de l'armoire                           | 44R5787                      |  |
|                                                                                                    | Etiquettes de maintenance                             | 44R5812                      |  |
|                                                                                                    | Ensemble de modules de ventilation                    | 44E7727                      |  |
| 1<br>Cette pièce est un consommable. Pour plus d'informations, voir «Liste des fournitures<br>consommables». |                                                       |                              |  |

### **Liste des fournitures consommables**

Les pièces du tableau 10 sont des consommables. Ils sont disponibles à la vente en ligne sur notre site.

*Tableau 10. Consommables*

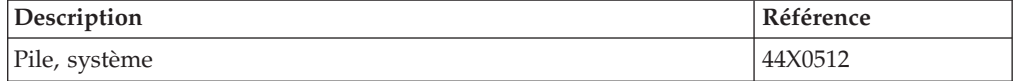

Pour commander des consommables, procédez comme suit :

- 1. Tapez l'adresse [http://www.ibm.com/products/fr/fr/.](http://www.ibm.com)
- 2. Dans le menu **Produits**, cliquez sur **Mises à niveau, accessoires et pièces détachées**.
- 3. Utilisez l'un des liens sur la page ou la recherche par type-modèle pour trouver la référence de la pièce que vous recherchez.
- 4. Suivez les instructions pour acheter les pièces au détail sur notre site Internet.

Si vous avez besoin d'aide pour passer votre commande, appelez le numéro Indigo figurant sur la page Web consacrée aux pièces détachées ou contactez votre revendeur local IBM.

Ces pièces de consommation ne sont pas couvertes par la Déclaration de Garantie IBM. Pour plus d'informations sur les dispositions de la garantie, voir *Déclaration de Garantie IBM* sur le CD *Dispositif IBM WebSphere CloudBurst : Documentation*.

# **Cordons d'alimentation**

Le tableau 11 répertorie les numéros de référence d'unité CRU de niveau 1 des cordons d'alimentation.

| Pays                               | Référence CRU de niveau 1 | Description                                         |
|------------------------------------|---------------------------|-----------------------------------------------------|
| Argentine                          | 39M5068                   | 2,8 m, 10 A/250 V, C13 à IRAM 2073                  |
| Australie/<br>Nouvelle-<br>Zélande | 39M5102                   | 2,8 m, 10 A/250 V, C13 à AS/NZ 3112                 |
| <b>Brésil</b>                      | 39M5233                   | 2,8 m, 10 A/125 V, C13 à IEC320                     |
| Chili                              | 39M5165                   | 2,8 m, 220-240 V                                    |
| Chine                              | 39M5206                   | 2,8 m, 10 A/250 V, C13 à GB 2099.1                  |
| Danemark                           | 39M5130                   | 2,8 m, 10 A/250 V, C13 à DK2-5a                     |
| Europe                             | 39M5123                   | 2,8 m, 10 A/250 V, C13 à IEC 309 type<br>$2P + Gnd$ |
|                                    | 39M5179                   | 2,8 m, 10 A/250 V, C13 à IEC320 Inline              |
| Inde                               | 39M5226                   | 2,8 m, 10 A/250 V, C13 (2P + Gnd)                   |
| Israël                             | 39M5172                   | 2,8 m, 10 A/250 V, C13 à SI 32                      |
| Italie                             | 39M5165                   | 2,8 m, 220-240 V                                    |
| Japon                              | 39M5199                   | 2,8 m, 12 A/100 V, C13 à JIS C-8303                 |
| Corée                              | 39M5219                   | 2,8 m, 12 A/250 V, C13 à KETI                       |
| Afrique du<br>Sud                  | 39M5144                   | 2,8 m, 10 A/250 V, C13 à SABS 164                   |
| Suisse                             | 39M5158                   | 2,8 m, 10 A/250 V, C13 à SEV 1011-S24507            |
| Taïwan                             | 39M5247                   | 2,8 m, 10 A/125 V, C13 à CNS 10917-3                |
| Royaume-Uni                        | 39M5151                   | 2,8 m, 10 A/250 V, C13 à BS 1363/A                  |
| Etats-Unis                         | 39M5081                   | 2,8 m, 10 A/250 V, C13 à NEMA 6-15P                 |

*Tableau 11. Cordons d'alimentation*

## **Type de modèle**

Numéro de référence du modèle de rechange pour le module WebSphere CloudBurst : type 49Y4700.

# **Mise hors tension du dispositif**

Pour mettre le dispositif hors tension si une procédure de remplacement l'exige, procédez comme suit :

- 1. Arrêtez le dispositif. Dans WebGUI, procédez comme suit :
	- a. Sélectionnez **Appliance** → **Settings** → **Power**.
	- b. Cliquez sur **Shut down the appliance**.
- 2. Mettez le dispositif hors tension en plaçant l'interrupteur d'alimentation sur OFF. Il se trouve à l'arrière du boîtier.

### <span id="page-47-0"></span>**Retrait et remplacement des pièces d'une CRU**

Le remplacement des pièces d'une CRU de niveau 1 vous incombe. Si IBM installe une pièce d'une CRU de niveau 1, les frais vous seront facturés.

Utilisez les procédures de maintenance matérielle suivantes pour retirer et remplacer une pièce d'une CRU :

- «Remplacement d'un module de ventilation»
- v [«Remplacement d'un module d'alimentation», à la page 28](#page-49-0)
- v [«Remplacement du module d'unités de disque dur», à la page 29](#page-50-0)
- [«Remplacement des disques individuels», à la page 32](#page-53-0)

### **Remplacement d'un module de ventilation**

Vous devez mettre le dispositif hors tension et remplacer un module de ventilation si :

- v Le dispositif a généré un message critique indiquant qu'un ventilateur est défectueux. Lisez le message pour savoir quel module de ventilation doit être remplacé.
- v Lorsque les voyants suivants sont allumés :
	- Le voyant d'alarme "erreur" situé sur le panneau avant du boîtier est allumé en jaune.

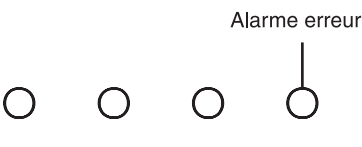

– L'un des voyants d'état des ventilateurs à l'arrière du boîtier est allumé en jaune. Le voyant allumé indique quel module de ventilation doit être remplacé.

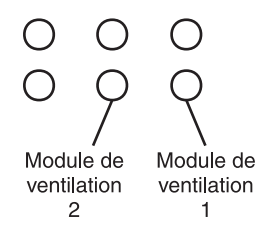

**Meilleure pratique :** Mettez le dispositif hors tension dans les meilleurs délais pour éviter tout risque de surchauffe. Les autres ventilateurs risquent de ne pas être en mesure de conserver la température adéquate.

Pour remplacer un module de ventilation défectueux à l'arrière du boîtier, procédez comme suit :

- 1. Si le dispositif est sous tension, mettez-le hors tension en plaçant l'interrupteur d'alimentation sur OFF. Il se trouve à l'arrière du boîtier.
- 2. Débranchez tous les cordons d'alimentation.
- 3. Maintenez fermement la poignée du module défectueux.

La figure 6 illustre les étapes suivantes.

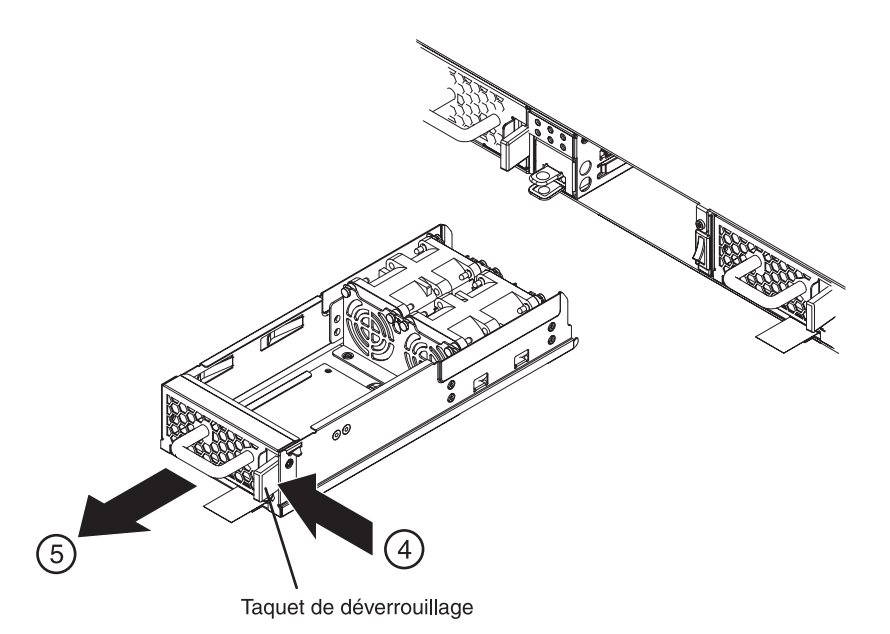

*Figure 6. Retrait du module de ventilation*

Lors du retrait du module de ventilation, veillez à ne pas endommager l'étiquette de maintenance.

- 4. Appuyez sur le taquet de déverrouillage bleu en direction de la poignée et maintenez-le dans cette position.
- 5. Retirez le module défectueux du boîtier.
- 6. Une fois retiré du boîtier, mettez-le de côté.
- 7. Retirez le module de remplacement de son emballage.
- 8. Placez délicatement le module de remplacement dans son logement et insérez-le dans le boîtier jusqu'à ce qu'il soit enclenché.
- 9. Branchez tous les cordons d'alimentation.
- 10. Mettez le dispositif sous tension en plaçant l'interrupteur d'alimentation sur ON.

Après avoir remplacé le module, vous pouvez vérifier qu'il fonctionne correctement si aucun des voyants suivants n'est allumé :

- v Le voyant d'état des ventilateurs à l'arrière du boîtier
- v Le voyant d'alarme "erreur" à l'avant du boîtier

Après avoir vérifié que le module de remplacement fonctionne correctement, renvoyez la pièce à IBM. Pour plus de détails, voir [«Retour d'un dispositif ou d'un](#page-43-0) [composant», à la page 22.](#page-43-0)

## <span id="page-49-0"></span>**Remplacement d'un module d'alimentation**

Vous devez remplacer le module d'alimentation si :

- v Le dispositif a généré un message critique ou un avertissement indiquant un incident au niveau de l'alimentation. Lisez le message pour savoir quel module d'alimentation doit être remplacé.
- v Lorsque les voyants suivants sont allumés :
	- Le voyant d'alarme "erreur" situé sur le panneau avant du boîtier est allumé en jaune.

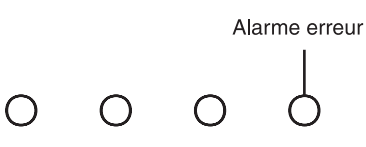

– L'un des voyants d'alimentation à l'arrière du boîtier est allumé en orange ou clignote.

**Meilleure pratique :** Remplacez un module d'alimentation défectueux dans les meilleurs délais.

Pour remplacer un module d'alimentation, procédez comme suit :

- 1. Débranchez le cordon d'alimentation du module défectueux.
- 2. Maintenez fermement la poignée du module défectueux.

La figure 7 illustre les étapes suivantes.

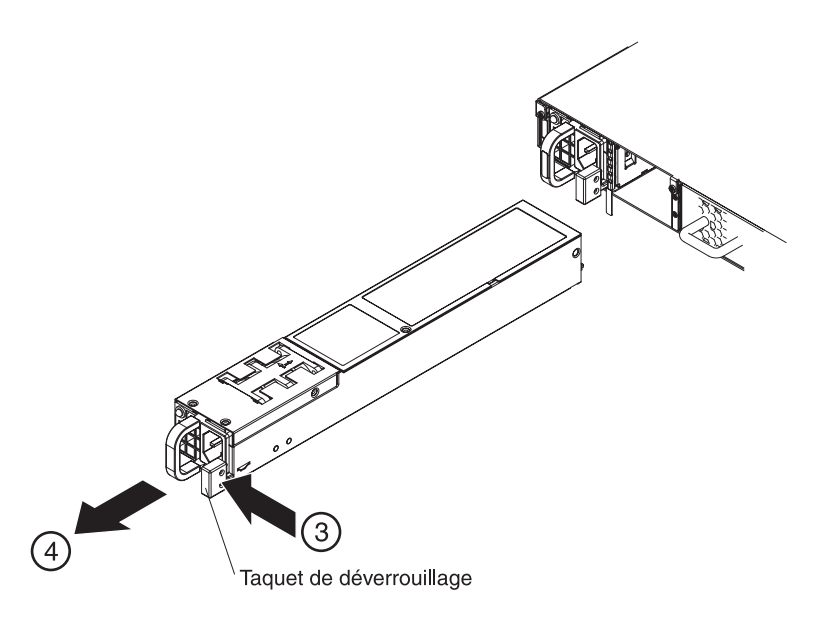

*Figure 7. Retrait d'un module d'alimentation*

- <span id="page-50-0"></span>3. Appuyez sur le taquet de déverrouillage orange vers la poignée et maintenez-le dans cette position.
- 4. Retirez le module défectueux du boîtier.
- 5. Une fois retiré du boîtier, mettez-le de côté.

**Avertissement :** Veillez à ne pas toucher les connecteurs dorés situés à l'arrière du module et à ne pas les mettre en contact avec l'emballage lorsque vous retirez le module de remplacement de son coffret d'expédition.

Veillez à ne pas endommager les connecteurs dorés lorsque vous insérez le module de remplacement dans le boîtier.

- 6. Retirez le module de remplacement de son emballage.
- 7. Placez délicatement le module de remplacement dans son logement et insérez-le dans le boîtier jusqu'à ce qu'il s'enclenche.
- 8. Branchez le cordon d'alimentation au module.

Après avoir remplacé le module, vous pouvez vérifier qu'il fonctionne correctement.

- v Le voyant du module d'alimentation à l'arrière du boîtier s'allume en vert.
- v Le voyant d'alarme "erreur" sur le panneau avant du boîtier est éteint.

Après avoir vérifié que le module de remplacement fonctionne correctement, renvoyez la pièce à IBM. Pour plus de détails, voir [«Retour d'un dispositif ou d'un](#page-43-0) [composant», à la page 22.](#page-43-0)

### **Remplacement du module d'unités de disque dur**

Vous devez mettre le dispositif hors tension et remplacer le module d'unités de disque dur si :

- v Le dispositif a généré un message critique indiquant qu'un incident est survenu au niveau d'un module de ventilation du module d'unités de disque dur.
- v Lorsque les voyants suivants sont allumés :
	- Le voyant d'alarme "erreur" situé sur le panneau avant du boîtier est allumé en jaune.

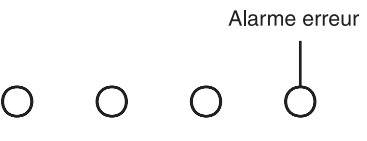

– Le voyant du module de ventilation d'unité de disque dur situé sur le panneau arrière du boîtier est allumé en jaune.

Ventilateur unité de disque dur

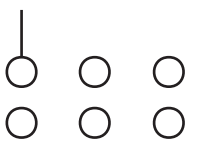

**Meilleure pratique :** Mettez le dispositif hors tension dans les meilleurs délais pour éviter tout risque de surchauffe. Les autres modules de ventilation risquent de ne pas être en mesure de conserver la température adéquate.

Pour remplacer le module d'unités de disque dur, procédez comme suit :

- 1. Si le dispositif est sous tension, mettez-le hors tension en plaçant l'interrupteur d'alimentation sur OFF. Il se trouve à l'arrière du boîtier.
- 2. Débranchez tous les cordons d'alimentation.
- 3. Maintenez fermement la poignée du module défectueux.

La figure 8 illustre les étapes suivantes.

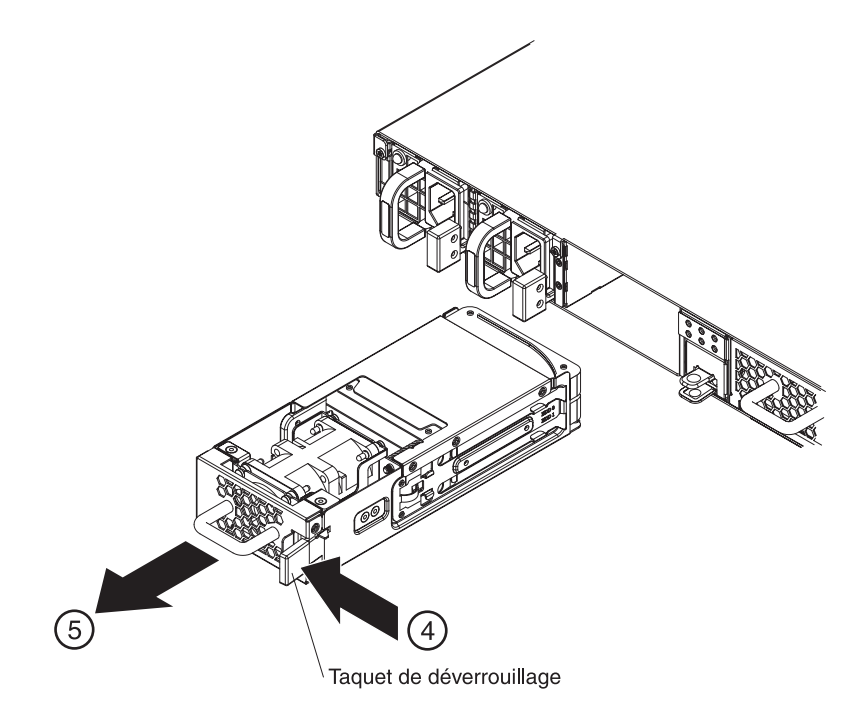

*Figure 8. Retrait du module d'unités de disque dur*

- 4. Appuyez sur le taquet de déverrouillage bleu en direction de la poignée et maintenez-le dans cette position.
- 5. Retirez le module défectueux du boîtier.

**Avertissement :** Veillez à ne pas toucher les connecteurs dorés situés à l'arrière du module et à ne pas les mettre en contact avec l'emballage lorsque vous retirez le module de remplacement de son coffret d'expédition.

Veillez à ne pas endommager les connecteurs dorés lorsque vous insérez le module de remplacement dans le boîtier.

- 6. Retirez les disques du module.
	- a. Placez vos deux index sur les deux onglets de fixation à bout bleu qui retiennent les disques dans le module. Chaque disque est maintenu dans le module à l'aide d'un onglet de fixation sur les côtés gauche et droit du module.

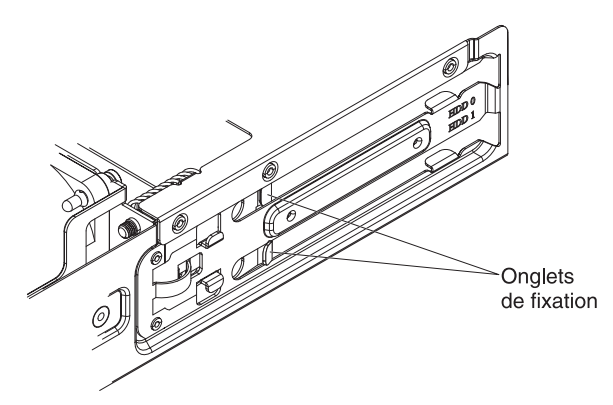

- b. Ecartez légèrement les onglets de fixation jusqu'à ce que le disque s'éjecte du module.
- c. Retirez le disque en le maintenant par les bords latéraux.
- 7. Répétez l'étape 6 pour retirer l'autre disque.
- 8. Mettez le disque défectueux de côté.
- 9. Retirez le module de remplacement de son emballage.
- 10. Insérez les nouveaux disques dans le module :
	- a. Placez le disque au niveau de son logement.
	- b. Insérez le disque jusqu'à ce qu'il s'enclenche.
- 11. Répétez l'étape 10 pour insérer l'autre disque.

**Avertissement :** Prenez garde de ne pas endommager les connecteurs dorés lorsque vous insérez le module dans le boîtier.

- 12. Placez délicatement le module de remplacement dans son logement et insérez-le jusqu'à l'enclenchement audible du taquet de déverrouillage.
- 13. Branchez tous les cordons d'alimentation.
- 14. Mettez le dispositif sous tension en plaçant l'interrupteur d'alimentation sur ON.

Après avoir remplacé le module, vous pouvez vérifier qu'il fonctionne correctement.

- v Le voyant d'état du module de ventilation d'unité de disque dur à l'arrière du boîtier est éteint.
- v Le voyant d'alarme "erreur" sur le panneau avant du boîtier est éteint.

Après avoir vérifié que le module de remplacement fonctionne correctement, renvoyez la pièce à IBM. Pour plus de détails, voir [«Retour d'un dispositif ou d'un](#page-43-0) [composant», à la page 22.](#page-43-0)

## <span id="page-53-0"></span>**Remplacement des disques individuels**

Vous devez mettre le dispositif hors tension et remplacer un disque pris séparément si :

- v Le dispositif a généré un message critique indiquant un incident au niveau du disque. Lisez le message pour savoir quel disque remplacer.
- v Lorsque les voyants suivants sont allumés :
	- Le voyant d'alarme "erreur" situé sur le panneau avant du boîtier est allumé en jaune.

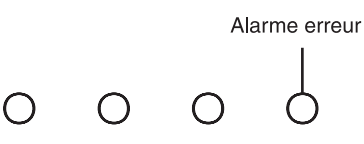

– Un voyant d'état du disque à l'arrière du boîtier est allumé en jaune. Le voyant allumé indique quel disque doit être remplacé.

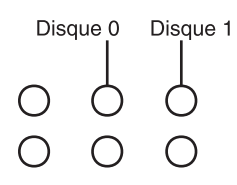

Le Disque 0 correspond au disque supérieur et le Disque 1 au disque inférieur.

Pour remplacer un disque individuel, procédez comme suit :

- 1. Si le dispositif est sous tension, mettez-le hors tension en plaçant l'interrupteur d'alimentation sur OFF. Il se trouve à l'arrière du boîtier.
- 2. Débranchez tous les cordons d'alimentation.
- 3. Maintenez fermement la poignée du module d'unités de disque dur.

La figure 9 illustre les étapes suivantes.

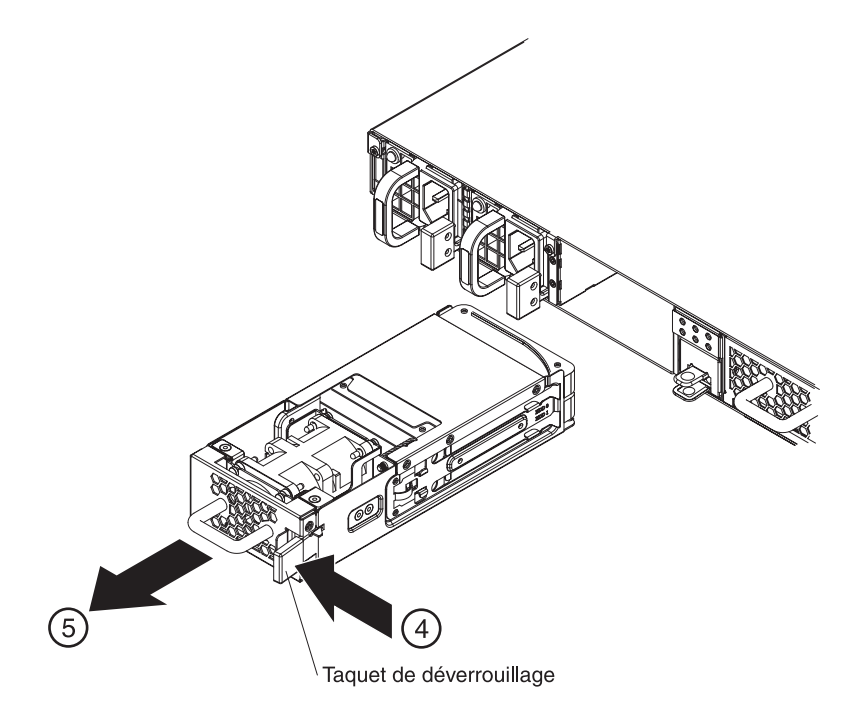

*Figure 9. Retrait d'un module d'unités de disque dur*

**Avertissement :** Veillez à ne pas toucher avec vos mains les connecteurs dorés situés à l'arrière du module. Prenez garde de ne pas endommager les connecteurs dorés contre le boîtier lorsque vous retirez le module.

- 4. Appuyez sur le taquet de déverrouillage bleu en direction de la poignée et maintenez-le dans cette position.
- 5. Depuis l'arrière du boîtier, extrayez le module.
- 6. Retirez le disque défectueux du module.
	- a. Placez vos deux index sur les deux onglets de fixation bleus qui retiennent le disque dans le module. Chaque disque est maintenu dans le module à l'aide d'un onglet de fixation sur les côtés gauche et droit du module.

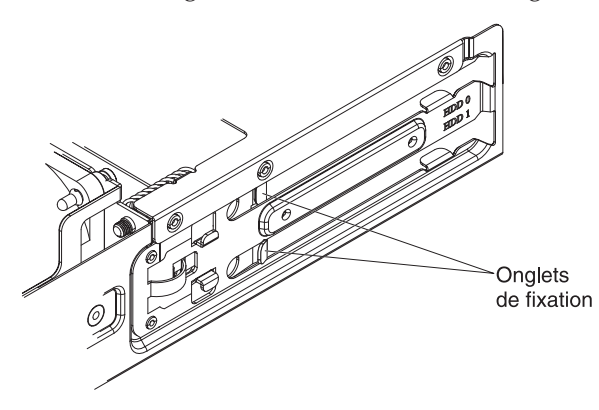

- <span id="page-55-0"></span>b. Elargissez les onglets de fixation jusqu'à ce que le disque défectueux s'éjecte du module.
- c. Retirez le disque en le maintenant par les bords latéraux.
- d. Mettez le disque défectueux de côté.
- 7. Retirez le disque de remplacement de son emballage.
- 8. Insérez le nouveau disque :
	- a. Placez le nouveau disque dans le prolongement du support.
	- b. Insérez le disque jusqu'en butée.

**Avertissement :** Prenez garde de ne pas endommager les connecteurs dorés lorsque vous insérez le module dans le boîtier.

- 9. Placez et insérez délicatement le module dans le dispositif. Le taquet de déverrouillage doit s'enclencher.
- 10. Branchez tous les cordons d'alimentation.
- 11. Mettez le dispositif sous tension en plaçant l'interrupteur d'alimentation sur ON.

Une fois le module inséré dans le dispositif, le voyant d'alarme "erreur" s'allume et le voyant correspondant au disque que vous venez de remplacer clignote alors que la matrice est en cours de reconstitution. Une fois que la matrice est reconstituée, vous pouvez vérifier le bon fonctionnement du nouveau disque.

- v Le voyant d'état du disque situé à l'arrière du boîtier est éteint.
- v Le voyant d'alarme "erreur" sur le panneau avant du boîtier est éteint.

Après avoir vérifié que le module de remplacement fonctionne, renvoyez la pièce. Pour plus de détails, voir [«Retour d'un dispositif ou d'un composant», à la page](#page-43-0) [22.](#page-43-0)

### **Retrait et remplacement des consommables**

Le remplacement des consommables vous incombe. Utilisez les procédures de maintenance matérielle suivantes pour retirer et remplacer des fournitures consommables :

• «Remplacement de la pile»

Ces pièces de consommation ne sont pas couvertes par la Déclaration de Garantie IBM. Pour plus d'informations sur les dispositions de la garantie, voir *Déclaration de Garantie IBM* sur le CD *Dispositif IBM WebSphere CloudBurst : Documentation*.

### **Remplacement de la pile**

La pile ne peut pas alimenter le dispositif. Il est nécessaire de brancher le dispositif sur secteur afin qu'il puisse traiter les transactions. La pile alimente uniquement les composants internes suivants :

- L'horloge en temps réel
- v La mémoire RAM statique comprenant plusieurs paramètres généraux tels que la date et l'heure actuelles du dispositif

**Avertissement :** Une coupure d'alimentation complète (pas d'alimentation secteur au niveau du dispositif dépourvu d'une pile ou doté d'une pile usée) pendant sept jours rend le dispositif inopérant en activant le détecteur d'intrusion. Après sept jours, il peut être nécessaire de rapporter le dispositif à IBM pour réinitialiser le détecteur d'intrusion.

Laissez le dispositif branché à une source d'alimentation secteur. Ne mettez pas le dispositif hors tension lorsque vous devez procéder au remplacement de la pile.

Vous devez remplacer la pile si :

- v Le microprogramme (cycle de vie de la pile) ou le matériel a généré un message critique indiquant un incident au niveau de la pile.
- v Lorsque les voyants suivants sont allumés :
	- Le voyant d'alarme "erreur" situé sur le panneau avant du boîtier est allumé en jaune.

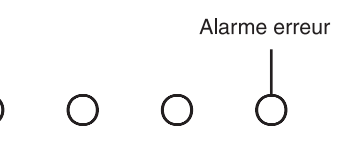

– Le voyant de pile à l'arrière du boîtier est allumé en jaune.

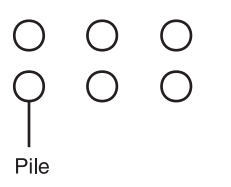

**Remarque :** Cette pile est un consommable. Elle n'est pas couverte par la garantie. Pour obtenir une pile de remplacement, commandez la pièce numéro de référence 44X0512. Voir [«Liste des fournitures consommables», à la](#page-45-0) [page 24](#page-45-0) pour en savoir plus sur la passation de commande.

Le support de pile n'est pas amovible. Toutefois, son ouverture vous permet de procéder à son remplacement.

#### **ATTENTION :**

**Cette pile contient du lithium. Pour éviter tout risque d'explosion, n'essayez pas de la recharger et ne la faites pas brûler.**

- v **Ne la jetez pas à l'eau**
- v **Ne l'exposez pas à une température supérieure à 100 °C**
- v **Ne cherchez pas à la réparer ou à la démonter**

**Ne la remplacez que par une pile agréée par IBM. Pour le recyclage ou la mise au rebut, reportez-vous à la réglementation en vigueur. Piles et batteries usagées doivent obligatoirement faire l'objet d'un recyclage conformément à la législation européenne, transposée dans le droit des différents états membres de la communauté. A cet effet, contactez le revendeur de votre produit IBM qui est, en principe, responsable de la collecte, sauf disposition contractuelle particulière. (C003)**

Pour remplacer la pile, procédez comme suit :

- 1. Laissez le dispositif branché à une source d'alimentation secteur.
- 2. Depuis l'arrière du dispositif, déverrouillez le taquet de verrouillage en le soulevant vers le haut et tirez délicatement sur le support de pile sur une distance d'environ 8,9 cm par rapport à l'arrière du boîtier.

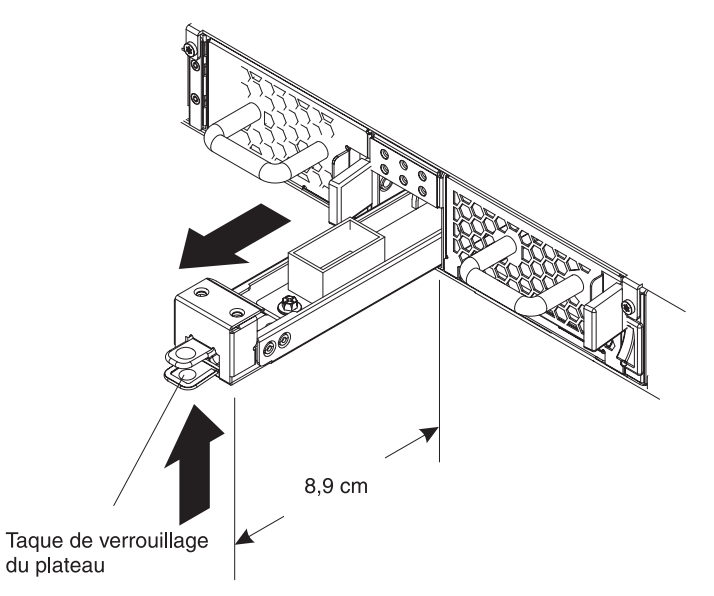

3. Une fois que le support de pile est entièrement ouvert, retirez la pile de son support en soulevant la patte en polyester qui recouvre la pile.

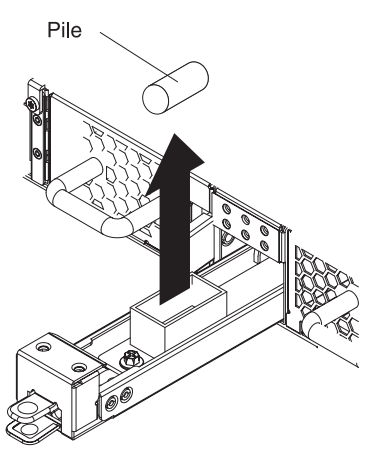

Notez où se trouve le pôle négatif et le pôle positif de la pile à l'intérieur du support de pile pour son remplacement ultérieur.

- 4. Mettez de côté la pile usagée.
- 5. Retirez la pile de remplacement de son emballage.
- 6. Alignez le pôle négatif et le pôle positif de la pile de remplacement sur les marques correspondantes à l'intérieur du support.
- 7. Insérez la pile dans son support jusqu'à ce qu'elle s'enclenche.
- 8. Faites pivoter la pile de sorte que l'onglet en polyester n'obstrue ou ne gêne pas l'ouverture (environ 45° à partir de la verticale).
- 9. Refermez le support de pile en le poussant vers l'intérieur du boîtier jusqu'à ce qu'il soit enclenché.

Après avoir remplacé la pile, vous pouvez vérifier que la nouvelle pile fonctionne correctement. Aucun des voyants suivants n'est allumé :

- Le voyant de pile à l'arrière du boîtier
- Le voyant d'alarme "erreur" à l'avant du boîtier

Mettez au rebut la pile usagée conformément à la politique environnementale applicable dans votre pays.

### **Retrait et remplacement du dispositif de l'armoire**

**Meilleure pratique :** La participation de deux personnes est nécessaire pour faire coulisser le dispositif vers l'avant afin de le retirer. Une personne doit le tirer vers l'avant tandis que la seconde personne doit le pousser depuis l'arrière de l'armoire.

En règle générale, après avoir installé le dispositif dans l'armoire, vous ne devez le retirer de son logement que si l'une des conditions suivantes se produit :

- v Pour le déplacer à l'intérieur de l'armoire
- v Pour le renvoyer à IBM s'il est défectueux

**Remarque :** Ne renvoyez pas de dispositif à IBM tant que vous n'en avez pas été clairement informé par un responsable de l'assistance technique.

### **Retrait du câble RJ-45**

Pour les dispositifs sur lesquels la languette de verrouillage des interfaces Ethernet ETH1 et ETH2 est positionné vers le haut, un taquet de déverrouillage se trouve au-dessus du connecteur réseau. Lorsque vous poussez ce taquet doucement vers le bas, il permet de positionner la languette de verrouillage vers le bas sur le connecteur et de retirer le câble RJ-45 du dispositif. Pour les dispositifs sur lesquels la languette de verrouillage est positionnée vers le bas, il n'y a pas de taquet de déverrouillage.

Pour retirer un câble en présence d'un taquet de déverrouillage, procédez comme suit :

- 1. Tenez le câble d'une main et poussez-le légèrement vers le haut.
- 2. De l'autre main, poussez doucement le taquet de déverrouillage pour positionner le loquet de verrouillage vers le bas.
- 3. Retirez doucement le câble de la première main.

**Avertissement :** Si vous poussez trop la patte de déverrouillage vers le bas, le taquet de déverrouillage risque de se déformer.

## **Retrait du dispositif de l'armoire**

#### **ATTENTION :**

**Cette pièce ou cette unité est lourde, mais pèse moins de 18 kg. Soulevez-la, retirez-la ou installez-la avec soin. (C008)**

Pour retirer le dispositif de l'armoire, procédez comme suit :

- 1. Si le dispositif est sous tension, mettez-le hors tension en plaçant l'interrupteur d'alimentation sur OFF. Il se trouve à l'arrière du boîtier.
- 2. Débranchez tous les cordons d'alimentation.
- 3. Débranchez tous les câbles.
- 4. Retirez l'équerre d'assemblage à droite du dispositif.

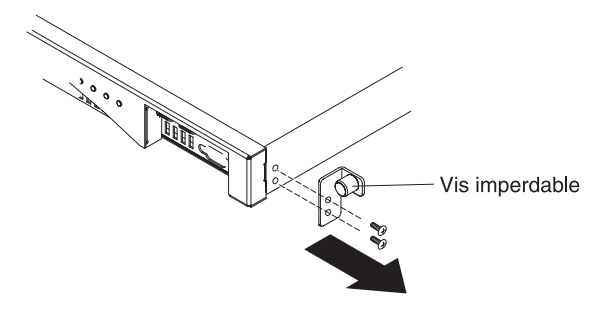

- a. Desserrez manuellement la vis imperdable fixée sur l'équerre d'assemblage.
- b. Utilisez un tournevis pour retirer les vis situées sur le côté avant droit du boîtier.
- 5. Répétez l'étape 4 pour retirer l'équerre d'assemblage située sur le côté gauche du dispositif.

6. Retirez le dispositif. Prenez garde de ne pas endommager les taquets de déverrouillage ou les poignées situées à l'arrière.

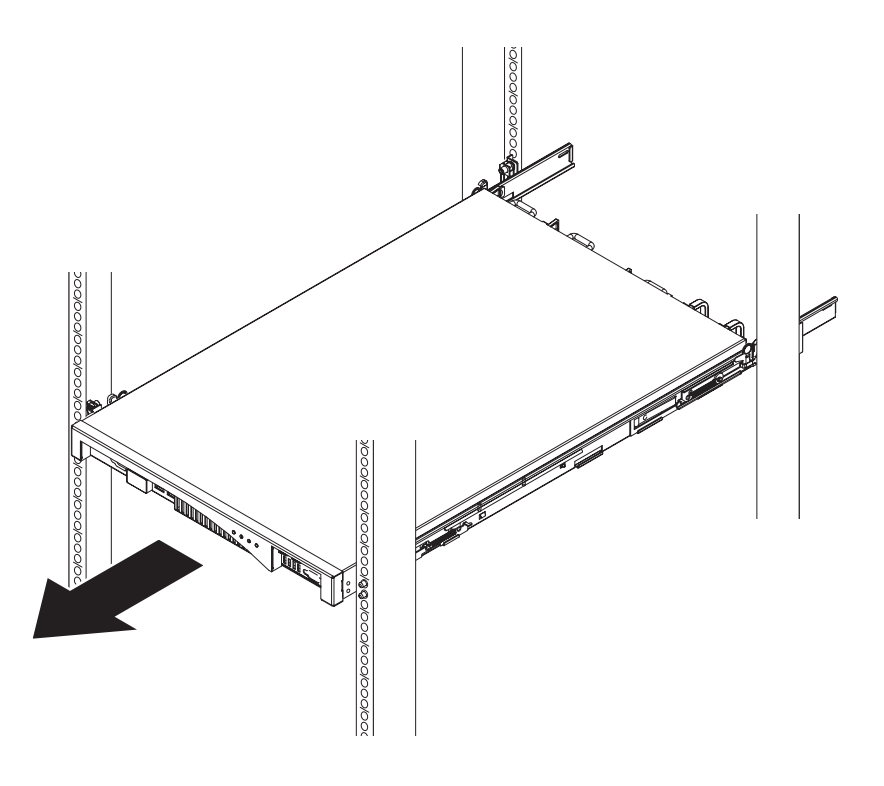

- a. Placez une personne à l'avant du dispositif et une autre personne à l'arrière.
- b. Chacune d'elles retient le dispositif à l'aide du pouce et de l'index.
- c. Faites coulisser le dispositif sur les glissières de l'armoire. Les deux personnes doivent travailler de concert.
	- v La personne placée à l'avant tire doucement sur le dispositif en le faisant glisser sur les glissières.
	- v La personne placée à l'arrière pousse doucement le dispositif en le faisant glisser sur les glissières.
- d. Soulevez le dispositif en le retirant des glissières.

## **Remplacement du dispositif à l'intérieur de l'armoire**

Le dispositif WebSphere CloudBurst de remplacement comprend toutes les pièces de rechange (CRU et consommables). Ces pièces sont livrées avec le dispositif de remplacement conformément aux exigences réglementaires de sécurité.

**Remarque :** Des frais vous seront peut-être facturés s'il manque des pièces lors du renvoi du dispositif défectueux.

#### **ATTENTION :**

#### **Cette pièce ou cette unité est lourde, mais pèse moins de 18 kg. Soulevez-la, retirez-la ou installez-la avec soin. (C008)**

Pour remplacer le dispositif, procédez comme suit :

- 1. Installez le dispositif de remplacement dans l'armoire. Pour plus d'informations, voir *Dispositif IBM WebSphere CloudBurst : Guide d'installation*.
- 2. Complétez et apposez l'étiquette d'identification des pièces de rechange sur le dispositif de remplacement. Pour plus d'informations à ce sujet, voir «Etiquette d'identification des pièces de rechange».
- 3. Ajoutez le numéro de série du dispositif d'origine aux paramètres système du dispositif de remplacement.
- 4. Après avoir vérifié que le dispositif de remplacement fonctionne correctement, emballez avec précaution le dispositif défectueux et toutes les pièces, puis renvoyez le tout à IBM. Pour plus de détails, voir [«Retour d'un dispositif ou](#page-43-0) [d'un composant», à la page 22.](#page-43-0)

### **Etiquette d'identification des pièces de rechange**

Le dispositif de remplacement est expédié dans un coffret accompagné d'une étiquette d'identification des pièces de rechange. Cette étiquette sert à transposer le numéro de série du dispositif WebSphere CloudBurst défectueux sur le dispositif de remplacement. Cette étiquette conserve le numéro de série d'origine du dispositif et permet à IBM d'assurer les services de garantie ou de maintenance susceptibles d'être requis. Tout échange de pièce devra obligatoirement être accompagné de l'étiquette d'identification des pièces de rechange pour le dispositif de remplacement.

Lors du remplacement de votre dispositif WebSphere CloudBurst, procédez comme suit :

- 1. Localisez le dispositif défectueux. Le numéro de série du dispositif défectueux doit correspondre à celui que vous avez communiqué à IBM.
- 2. Reportez à l'aide d'un stylo à bille le type, modèle et numéro de série MTMS du dispositif défectueux sur l'étiquette d'identification des pièces de rechange.
- 3. Apposez l'étiquette le plus près possible du numéro de série du dispositif défectueux, sans pour autant le recouvrir. Le numéro de série d'origine du dispositif de remplacement doit être visible.

La figure 10 montre un exemple d'étiquette d'identification des pièces de rechange livrée avec le coffret contenant le dispositif de remplacement.

| ETIQUETTE D'IDENTIFICATION DES PIECES DE RECHANGE                                                                                                    |  |  |  |
|----------------------------------------------------------------------------------------------------|--|--|--|
| ТM<br><b>NS</b>                                                                                                    |  |  |  |
| <b>NUMERO DE COMPOSANT 19P5941</b>                                                                                                    |  |  |  |
| <b>ATTENTION :</b>                                                                                                    |  |  |  |
| 1.<br>Une étiquette d'identification de pièces de rechange<br>conserve le numéro de série d'origine de la machine<br>et permet à IBM de lui faire bénéficier de la garantie<br>ou du service de maintenance. Renvoyez-la par courrier,<br>dûment remplie et apposée sur l'unité de remplacement<br>(numéro de référence 19P5941). Assurez-vous de respecter<br>les procédures suivantes lorsque vous demandez le<br>remplacement de votre unité : |  |  |  |
| Vérifiez que le numéro de série de la machine sur l'unité<br>défectueuse correspond au numéro de série communiqué<br>au service d'assistance IBM.                                                                                                    |  |  |  |
| Reportez le type, modèle et numéro de série de l'unité<br>défectueuse sur l'étiquette d'identification des pièces<br>de rechange pour l'unité de remplacement.<br>UTILISEZ UN STYLO A BILLE POUR COMPLETER L'ETIQUETTE<br>D'IDENTIFICATION DES PIECES DE RECHANGE.<br>Placez l'étiquette le plus près possible du numéro<br>de série de l'unité de remplacement, sans pour autant<br>le recouvrir.                                                |  |  |  |
| Le numéro de série d'origine doit être visible.                                                                                                    |  |  |  |
| 2.<br>L'utilisation de l'étiquette d'identification des pièces de rechange est<br>primordiale pour assurer la précision du niveau d'inventaire côté client.                                                                                                    |  |  |  |

*Figure 10. Exemple d'étiquette d'identification des pièces de rechange*

IBM WebSphere Dispositif CloudBurst - Guide de maintenance et d'identification des incidents liés au matériel

# <span id="page-64-0"></span>**Annexe. Service d'aide et d'assistance**

La présente section détaille différentes possibilités, qui permettent d'obtenir de l'aide pour résoudre les incidents liés aux produits IBM :

- v «Recherche d'un incident dans les bases de connaissances»
- [«Réception de mises à jour automatiques», à la page 44](#page-65-0)
- [«Recherche d'un correctif», à la page 45](#page-66-0)
- [«Prendre contact avec IBM Support», à la page 46](#page-67-0)

## **Recherche d'un incident dans les bases de connaissances**

Si un incident se produit, vous souhaitez le résoudre rapidement. N'hésitez pas à réaliser des recherches dans les bases de connaissances disponibles pour savoir si l'incident a déjà été recensé et documenté.

#### **Documentation**

La bibliothèque de documentation du Dispositif IBM WebSphere CloudBurst fournit de la documentation dans un centre de documentation. Vous pouvez utiliser la fonction de recherche pour accéder aux informations souhaitées.

#### **IBM Support**

Si vous ne réussissez pas à trouver une réponse à vos questions dans la documentation, utilisez la fonction *Search Support* disponible dans la page de support du produit.

Dans la zone **Search Support (ce produit)** de la page du produit, vous pouvez rechercher les ressources IBM suivantes :

- v Base de documents de note technique IBM
- Téléchargements IBM
- IBM Redbooks
- Site IBM developerWorks

## <span id="page-65-0"></span>**Réception de mises à jour automatiques**

Il existe plusieurs façons de recevoir des mises à jour automatiques :

- My support
- Flux RSS

### **Réception de mises à jour automatiques via My support**

Pour recevoir un message électronique hebdomadaire détaillant les correctifs et autres informations de support, procédez comme suit :

1. Accédez au site de support IBM à l'adresse suivante :

<http://www.ibm.com/support>

- 2. Dans le coin supérieur droit de la page sous **Personalized support**, cliquez sur **My support** pour ouvrir la page de connexion.
- 3. Si vous êtes déjà enregistré au service My support, identifiez-vous et passez à l'étape suivante.

Si vous n'êtes pas enregistré, exécutez les étapes suivantes :

- a. Cliquez sur **register now** dans le coin supérieur droit de la page de support pour entrer l'ID utilisateur et le mot de passe de votre choix.
- b. Complétez le formulaire d'inscription en utilisant votre adresse électronique en guise d'identifiant IBM.
- c. Cliquez sur **Submit**.
- 4. Cliquez sur l'onglet **Edit profile**.
- 5. Pour les produits pour lesquels vous souhaitez recevoir des mises à jour, utilisez les filtres pour choisir ce qui vous intéresse précisément :
	- a. Cliquez sur **Add products**
	- b. Dans la première liste, sélectionnez la catégorie du produit (**Software**, par exemple)
	- c. Dans la deuxième liste, sélectionnez le segment du produit (**Business Integration**, par exemple).
	- d. Dans la troisième liste, sélectionnez le segment suivant du produit (**Application Integration and Connectivity**, par exemple).
	- e. Dans la liste des produits affichés, sélectionnez tous ceux pour lesquels vous souhaitez recevoir des mises à jour, par exemple **WebSphere CloudBurst**.
	- f. Cliquez sur **Add products**
- 6. Cliquez sur **Subscribe to e-mail**.
- 7. Sélectionnez les types de message que vous souhaitez recevoir :
	- a. Dans la liste, sélectionnez **Software**
	- b. Sélectionnez **Please send these document by weekly e-mail**
	- c. Pour définir une adresse de courrier électronique différente, cliquez sur **Edit**
	- d. Dans la liste des documents, faites le choix qui vous convient
	- e. Cliquez sur **Update**

## <span id="page-66-0"></span>**Réception de mises à jour automatiques via les flux RSS**

Pour plus d'informations sur les fils RSS, ainsi que les étapes préliminaires à respecter et la liste des pages Web d'IBM fournissant des fils RSS, visitez le site internet suivant :

<http://www.ibm.com/software/support/rss>

## **Recherche d'un correctif**

Il est possible qu'un correctif soit disponible pour résoudre l'incident auquel vous êtes confronté avec votre produit. Pour savoir si des correctifs sont disponibles pour votre produit IBM et télécharger les mises à jour, consultez l'un des sites Web suivants :

#### **Page de support du Dispositif IBM WebSphere CloudBurst**

<http://www-01.ibm.com/software/webservers/cloudburst/support/>

Vous pouvez rechercher des informations sur ce site ou cliquer sur les liens pour rechercher la documentation disponible ou la télécharger.

#### **Centre des correctifs**

<http://www.ibm.com/support/fixcentral/>

- 1. Dans la liste déroulante **Product Group**, sélectionnez .
- 2. Dans la liste déroulante **Product** , sélectionnez **WebSphere CloudBurst Appliance**.
- 3. Dans la liste déroulante **Installed version**, sélectionnez la version que vous utilisez de WebSphere CloudBurst ou sélectionnez **all** pour afficher les mises à jour disponibles pour toutes les versions.
- 4. Laissez **All** comme paramètre par défaut dans la liste déroulante **Platform**.
- 5. Cliquez sur **Continue**.
- 6. Connectez-vous en utilisant votre **ID** et votre **mot de passe IBM**.
- 7. Cliquez sur **Continue**.
- 8. Vous pouvez alors consulter les informations relatives aux correctifs de différentes façons (notamment, par recommandation, mot clé ou numéro de correctif APAR) pour trouver un correctif.

### <span id="page-67-0"></span>**Prendre contact avec IBM Support**

Le service IBM Support propose une assistance pour résoudre les incidents que vous pourriez rencontrer avec le produit. Avant de prendre contact avec IBM Support, les conditions suivantes doivent être réunies :

- v La société dans laquelle vous travaillez a signé un contrat de maintenance et il n'est pas arrivé à expiration.
- v Vous êtes autorisé à soumettre les incidents rencontrés.

Pour contacter IBM Support et soumettre un incident, procédez comme suit :

- 1. Décrivez l'incident, réunissez toutes les informations nécessaires et déterminez la gravité de l'incident. Pour obtenir de l'aide, voir *Software Support Handbook*. Pour accéder à la version en ligne de ce manuel, procédez comme suit :
	- a. Accédez au site de support logiciel IBM à l'adresse suivante :

<http://www.ibm.com/software/support>

- b. Dans la section **Présentation** sur la droite de la page, cliquez sur le lien **Manuel de support**.
- c. Enregistrez cette page dans vos Favoris pour y accéder ultérieurement.

Dans cette page, vous pouvez accéder à la version PDF de ce manuel.

- 2. Réunissez toutes les données de diagnostic.
	- a. Accédez au site de support du produit à l'adresse suivante :

[http://www.ibm.com/support/entry/portal/Open\\_service\\_request/](http://www.ibm.com/software/integration/cloudburst/support) [Software/WebSphere/WebSphere\\_CloudBurst\\_Appliance](http://www.ibm.com/software/integration/cloudburst/support)

- b. Repérez la zone **Avant de soumettre une demande** sur la page en question.
- c. Cliquez sur **MustGather: Read first for IBM WebSphere CloudBurst Appliance** pour consulter la note technique qui vous indiquera les informations requises afin de soumettre l'incident.
- 3. Soumettez l'incident de l'une des façons suivantes :

#### **En ligne**

- a. Naviguez vers le site Web de support IBM [\(http://www.ibm.com/support\)](http://www.ibm.com/support).
- b. Repérez la section **Services électroniques** sur la page.
- c. Cliquez sur **Faire une demande de service** et suivez les instructions.

#### **Par téléphone**

Pour vous procurer le numéro de téléphone du service de votre pays, voir «Contacts» dans *Software Support Handbook*. Dans ce manuel disponible en ligne, cliquez sur **Contacts**. En France, appelez le 0810 TEL IBM (0810 835 426).

Si l'incident concerne un défaut logiciel ou la documentation fournie, le service IBM Support crée un rapport officiel d'analyse de programme (APAR). Ce rapport détaille l'incident. Dans la mesure du possible, le service IBM Support propose une solution palliative que vous pouvez mettre en oeuvre en attendant que l'APAR soit résolu et qu'un correctif soit disponible.

## **Remarques**

Le présent document peut contenir des informations ou des références concernant certains produits, logiciels ou services IBM non annoncés dans ce pays. Pour plus de détails, référez-vous aux documents d'annonce disponibles dans votre pays, ou adressez-vous à votre partenaire commercial IBM. Toute référence à un produit, logiciel ou service IBM n'implique pas que seul ce produit, logiciel ou service puisse être utilisé. Tout autre élément fonctionnellement équivalent peut être utilisé, s'il n'enfreint aucun droit d'IBM. Il est de la responsabilité de l'utilisateur d'évaluer et de vérifier lui-même les installations et applications réalisées avec des produits, logiciels ou services non expressément référencés par IBM.

IBM peut détenir des brevets ou des demandes de brevet couvrant les produits mentionnés dans le présent document. La remise de ce document ne vous donne aucun droit de licence sur ces brevets ou demandes de brevet. Si vous désirez recevoir des informations concernant l'acquisition de licences, veuillez en faire la demande par écrit à l'adresse suivante :

IBM Director of Licensing IBM Corporation North Castle Drive Armonk, NY 10504-1785 U.S.A.

Le paragraphe suivant ne s'applique ni au Royaume-Uni, ni dans aucun pays dans lequel il serait contraire aux lois locales. LE PRESENT DOCUMENT EST LIVRE «EN L'ETAT» SANS AUCUNE GARANTIE EXPLICITE OU IMPLICITE. IBM DECLINE NOTAMMENT TOUTE RESPONSABILITE RELATIVE A CES INFORMATIONS EN CAS DE CONTREFACON AINSI QU'EN CAS DE DEFAUT D'APTITUDE A L'EXECUTION D'UN TRAVAIL DONNE. Certaines juridictions n'autorisent pas l'exclusion des garanties implicites, auquel cas l'exclusion ci-dessus ne vous sera pas applicable.

Le présent document peut contenir des inexactitudes ou des coquilles. Ce document est mis à jour périodiquement. Chaque nouvelle édition inclut les mises à jour. IBM peut, à tout moment et sans préavis, modifier les produits et logiciels décrits dans ce document.

## **Bruits radioélectriques**

# **Recommandation de la Federal Communications Commission (FCC) [Etats Unis]**

Remarque : cet appareil respecte les limites des caractéristiques d'immunité des appareils numériques définies pour la classe A, conformément au chapitre 15 de la réglementation de la FCC. La conformité aux spécifications de cette classe offre une garantie acceptable contre les perturbations électromagnétiques dans les zones commerciales. Ce matériel génère, utilise et peut émettre de l'énergie radiofréquence. Il risque de parasiter les communications radio s'il n'est pas installé conformément aux instructions du constructeur. L'exploitation faite en zone résidentielle peut entraîner le brouillage des réceptions radio et télé, ce qui obligerait le propriétaire à prendre les dispositions nécessaires pour en éliminer les causes.

Utilisez des câbles et connecteurs correctement blindés et mis à la terre afin de respecter les limites de rayonnement définies par la réglementation de la FCC. IBM ne peut pas être tenue pour responsable du brouillage des réceptions radio ou télévision résultant de l'utilisation de câbles ou connecteurs inadaptés ou de modifications non autorisées apportées à cet appareil. Toute modification non autorisée pourra annuler le droit d'utilisation de cet appareil.

Cet appareil est conforme aux restrictions définies dans le chapitre 15 de la réglementation de la FCC. Son utilisation est soumise aux deux conditions suivantes : (1) il ne peut pas causer de perturbations électromagnétiques gênantes et (2) il doit accepter toutes les perturbations reçues, y compris celles susceptibles d'occasionner un fonctionnement indésirable.

### **Avis de conformité à la réglementation d'Industrie Canada**

Cet appareil numérique de la classe A est conforme à la norme ICES-003 du Canada.

# **Avis d'agrément (Royaume-Uni)**

**Avis aux clients :** Ce matériel a été agréé par les services de télécommunications du Royaume-Uni (numéro NS/G/1234/J/100003).

### **Avis de conformité à la directive de l'Union européenne**

Le présent produit satisfait aux exigences de protection énoncées dans la directive 2004/108/CE du Conseil concernant le rapprochement des législations des Etats membres relatives à la compatibilité électromagnétique. IBM décline toute responsabilité en cas de non-respect de cette directive résultant d'une modification non recommandée du produit, y compris l'ajout de cartes en option non IBM.

Ce produit respecte les limites des caractéristiques d'immunité des appareils de traitement de l'information définies par la classe A de la norme européenne EN 55022 (CISPR 22). La conformité aux spécifications de la classe A offre une garantie acceptable contre les perturbations avec les appareils de communication agréés, dans les zones commerciales et industrielles.

**Avertissement :** Ce matériel appartient à la classe A. Il est susceptible d'émettre des ondes radioélectriques risquant de perturber les réceptions radio. Son emploi dans une zone résidentielle peut créer des interférences. L'utilisateur devra alors prendre les mesures nécessaires pour les supprimer.

Contact (Union européenne) :

IBM Technical Regulations Pascalstr. 100, 70569 Stuttgart, Allemagne Téléphone : 0049 (0)711 785 1176 Fax : 0049 (0)711 785 1283 Adresse e-mail : tjahn@de.ibm.com

# **Avis de conformité aux exigences du Voluntary Control Council for Interference (VCCI) japonais**

この装置は、情報処理装置等電波障害自主規制協議会 (VCCI)の基準 に基づくクラスA情報技術装置です。この装置を家庭環境で使用すると電波 妨害を引き起こすことがあります。この場合には使用者が適切な対策を講ず るよう要求されることがあります。

Voici un résumé de la recommandation du VCCI japonais figurant dans l'encadré ci-dessus.

Ce produit de la classe A respecte les limites des caractéristiques d'immunité définies par le Voluntary Control Council for Interference (VCCI) japonais. Son emploi dans une zone résidentielle peut créer des ondes radioélectriques risquant de perturber les réceptions radio. L'utilisateur devra alors prendre les mesures nécessaires pour en éliminer les causes.

# **Consigne d'avertissement de classe A (Taïwan)**

警告使用堵: 這是甲類的資訊產品,在 居住的環境中使用時,可 能會造成射頻干擾,在這 種情況下,使用者會被要 求採取某些適當的對策。

**Consigne d'avertissement de classe A (Chine)**

该产品可能会造成无线电干扰。 在这种情况下,可能需要用户对其 干扰采取切实可行的措施。

**Consigne d'avertissement de classe A (Corée)**

이 기기는 업무용으로 전자파적합등록을 한 기기이오니 판매자<br>또는 사용자는 이점을 주의하시기 바라며, 만약 잘못 판매 또는<br>구입하였을 때에는 가정용으로 교환하시기 바랍니다. 판매 또는

## **Consigne d'avertissement de classe A (Russie)**

ВНИМАНИЕ! Настоящее изделие относится к классу А. В жилых помещениях оно может создавать радиопомехи, для снижения которых необходимы дополнительные меры

### **Marques**

IBM, le logo IBM, ibm.com et WebSphere sont des marques d'International Business Machines Corporation aux Etats-Unis et/ou dans certains autres pays. Si ces marques et d'autres marques d'IBM sont accompagnées d'un symbole de marque (® ou ™), ces symboles signalent des marques d'IBM aux Etats-Unis à la date de publication de ce document. Ces marques peuvent également exister et éventuellement avoir été enregistrées dans d'autres pays. La liste actualisée de toutes les marques d'IBM est disponible sur la page Web "Copyright and trademark information" à l'adresse [www.ibm.com/legal/copytrade.shtml.](www.ibm.com/legal/copytrade.shtml)

IBM, le logo IBM, CloudBurst, developerWorks, DirMaint, DS4000, Passport Advantage, PowerVM, Redbooks, System Storage, WebSphere et z/VM sont des marques d'International Business Machines Corporation aux Etats-Unis et/ou dans certains autres pays.

Adobe est une marque d'Adobe Systems Incorporated aux Etats-Unis et/ou dans certains autres pays.

Linux est une marque de Linus Torvalds aux Etats-Unis et/ou dans certains autres pays.

Microsoft et Windows sont des marques de Microsoft Corporation aux Etats-Unis et/ou dans certains autres pays.

Les autres noms de sociétés, de produits et de services peuvent appartenir à des tiers.
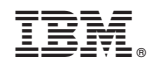

Référence : 69Y4178

(1P) P/N: 69Y4178

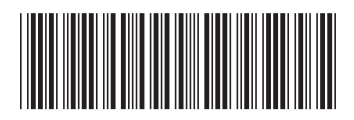